# **UNIVERSIDAD POLITÉCNICA SALESIANA SEDE QUITO**

# **CARRERA: INGENIERÍA DE SISTEMAS**

**Trabajo de titulación previo a la obtención del título de: INGENIERA E INGENIERO DE SISTEMAS**

**TEMA: AUTOMATIZACIÓN DEL PROCESO DE SALUD OCUPACIONAL DEL DISTRITO 17D04 "PUENGASÍ A ITCHIMBÍA"**

# **AUTORES: ALBA CRISTINA VICUÑA PILATAXI ÁNGEL JOHANNES CARANQUI CORELLA**

# **TUTOR: DANIEL GEOVANNY DÍAZ ORTÍZ**

**Quito, julio del 2018**

#### **CESIÓN DE DERECHOS DE AUTOR**

Nosotros, ALBA CRISTINA VICUÑA PILATAXI, con documento de identificación Nº 1721091914, y ÁNGEL JOHANNES CARANQUI CORELLA, con documento de identificación Nº 1719629683, manifestamos nuestra voluntad y cedemos a la Universidad Politécnica Salesiana la titularidad sobre los derechos patrimoniales en virtud de que somos autores del trabajo de titulación con el tema: AUTOMATIZACIÓN DEL PROCESO DE SALUD OCUPACIONAL DEL DISTRITO 17D04 "PUENGASÍ A ITCHIMBÍA", mismo que ha sido desarrollado para optar por el título de INGENIERA E INGENIERO DE SISTEMAS en la Universidad Politécnica Salesiana, quedando la Universidad facultada para ejercer plenamente los derechos cedidos anteriormente.

En aplicación a lo determinado en la Ley de Propiedad Intelectual, en nuestra condición de autores nos reservamos los derechos morales de la obra antes citada. En concordancia, suscribimos este documento en el momento que hacemos la entrega del trabajo final en formato impreso y digital a la Biblioteca de la Universidad Politécnica Salesiana.

Quito, julio del 2018

VICUÑA PILATAXI **ALBA CRISTINA** CI: 1721091914

CARANQUI CORELLA **ÁNGEL JOHANNES** CI: 1719629683

#### DECLARATORIA DE COAUTORÍA

Yo declaro que bajo mi dirección y asesoría fue desarrollado el Proyecto Técnico, con el tema: AUTOMATIZACIÓN DEL PROCESO DE SALUD OCUPACIONAL DEL DISTRITO 17D04 "PUENGASÍ A ITCHIMBÍA", realizado por ALBA CRISTINA VICUÑA PILATAXI y ÁNGEL JOHANNES CARANQUI CORELLA, obteniendo un producto que cumple con todos los requisitos estipulados por la Universidad Politécnica Salesiana, para ser considerados como trabajo final de titulación.

Quito, julio del 2018

DANIEL GIOVANNY DÍAZ ORTIZ CI: 1716975501

#### **Dedicatoria**

Como en cada momento de mi vida, agradezco a Dios por regalarme todo lo necesario para ser quien soy, de manera especial a mis padres, mis hermanos y mi hijo, sin ellos nada sería posible, gracias infinitas por el amor, la paciencia y la entrega que tienen hacia mí.

A mis amigos y maestros, por toda la ayuda brindada, sus consejos y enseñanzas han sido de gran importancia, a mi novio quien ha sabido ser el mejor apoyo, gracias por ser y hacerme una mejor persona

Alba Cristina Vicuña Pilataxi

Éste trabajo tiene principal dedicatoria a mi padre y madre, por el apoyo incondicional, por su compañía en mis malas noches, por ser un pilar fundamental en mi vida, por brindarme todos y cada uno de sus consejos, esto es nuestro logro.

A Dios, por su guía espiritual en mi carrera, gracias por poder disfrutar estos momentos con mis padres, mi hermana, mis tíos y primos, mi abuelita por ser la luz y ángel en mis estudios, sus bendiciones lograron su gran objetivo.

A todas las personas que me encontré en estos años, Ingenieros que a su manera sembraron las ganas de aprender y perseverar hasta llegar a mi meta.

Gracias especiales a mis amigos, mi novia, con gran dedicación podemos decir hoy que lo logramos.

Ángel Johannes Caranqui Corella

# **Agradecimiento**

Agradecemos a la Universidad Politécnica Salesiana que ha aportado en nuestra formación tanto profesional como personal, de igual manera a nuestro tutor de proyecto de titulación, Daniel Díaz, por habernos guiado y motivado para poder realizar correctamente nuestro trabajo.

Alba Cristina Vicuña Pilataxi

Ángel Johannes Caranqui Corella

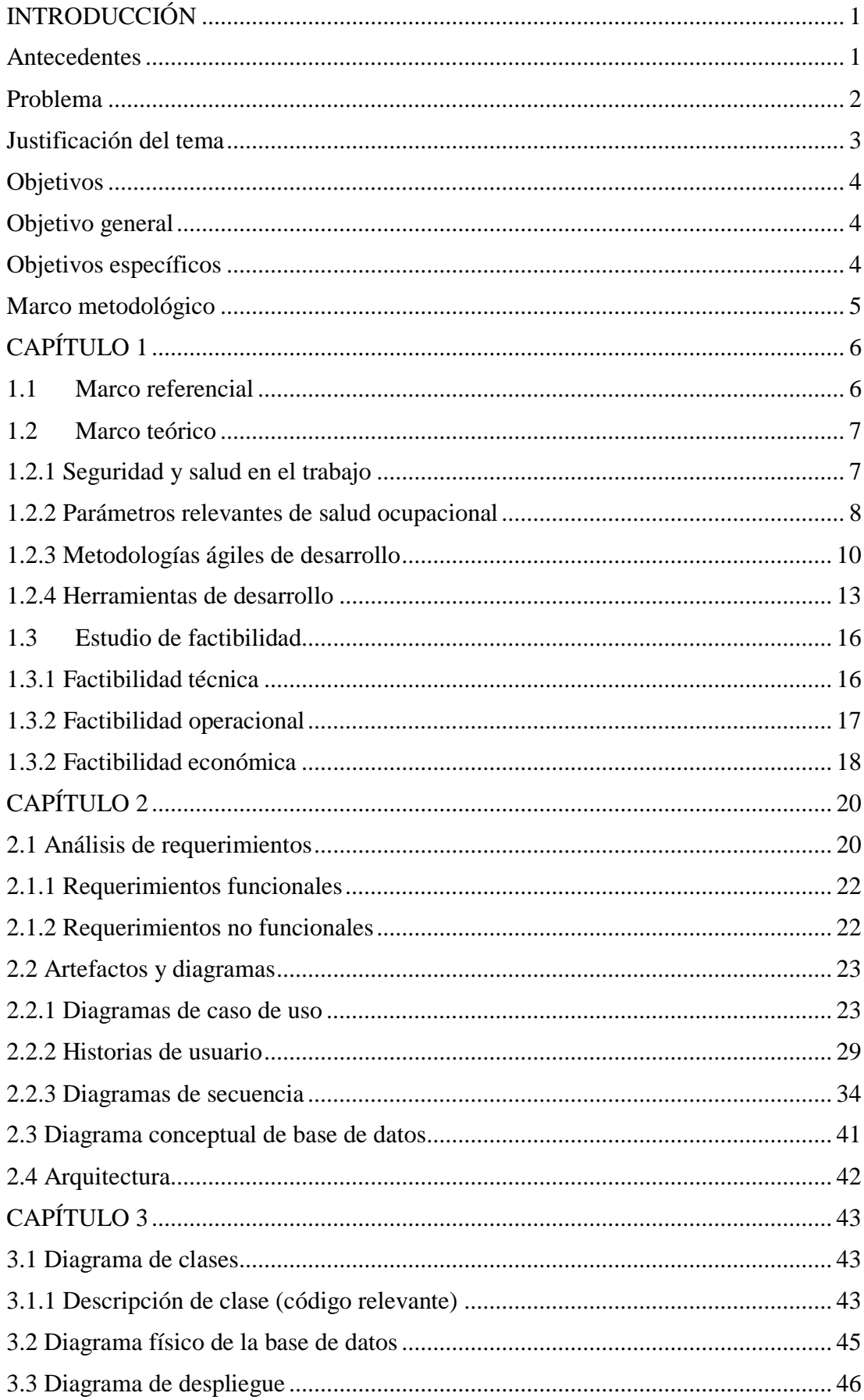

# ÍNDICE GENERAL

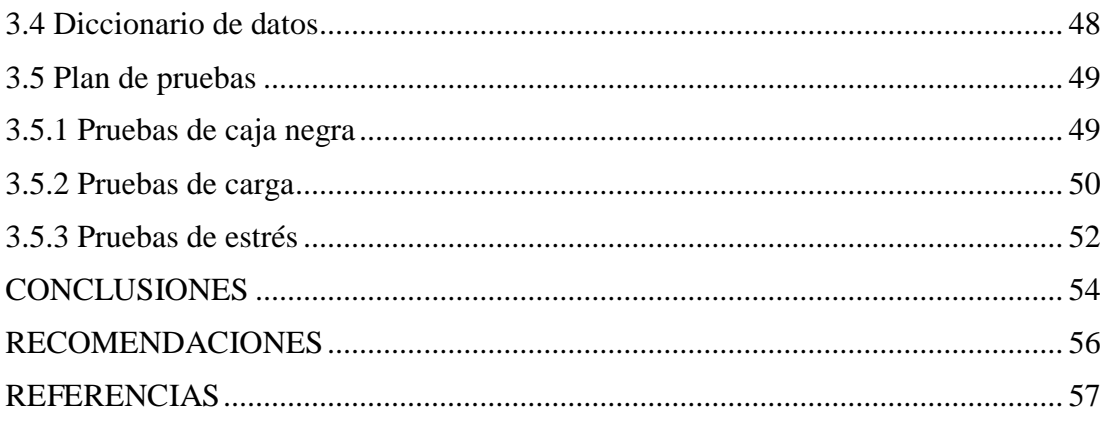

# **ÍNDICE DE TABLAS**

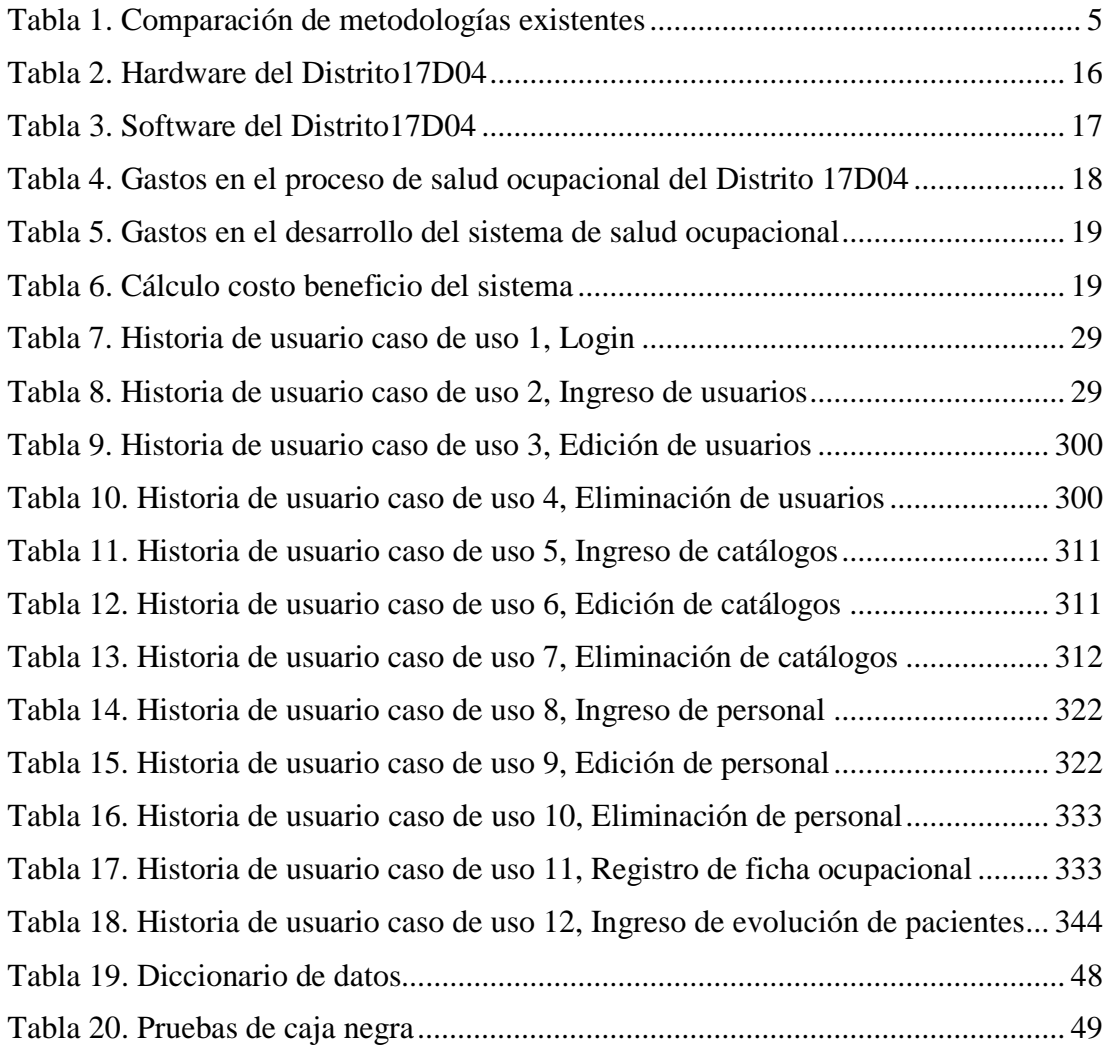

# **ÍNDICE DE FIGURAS**

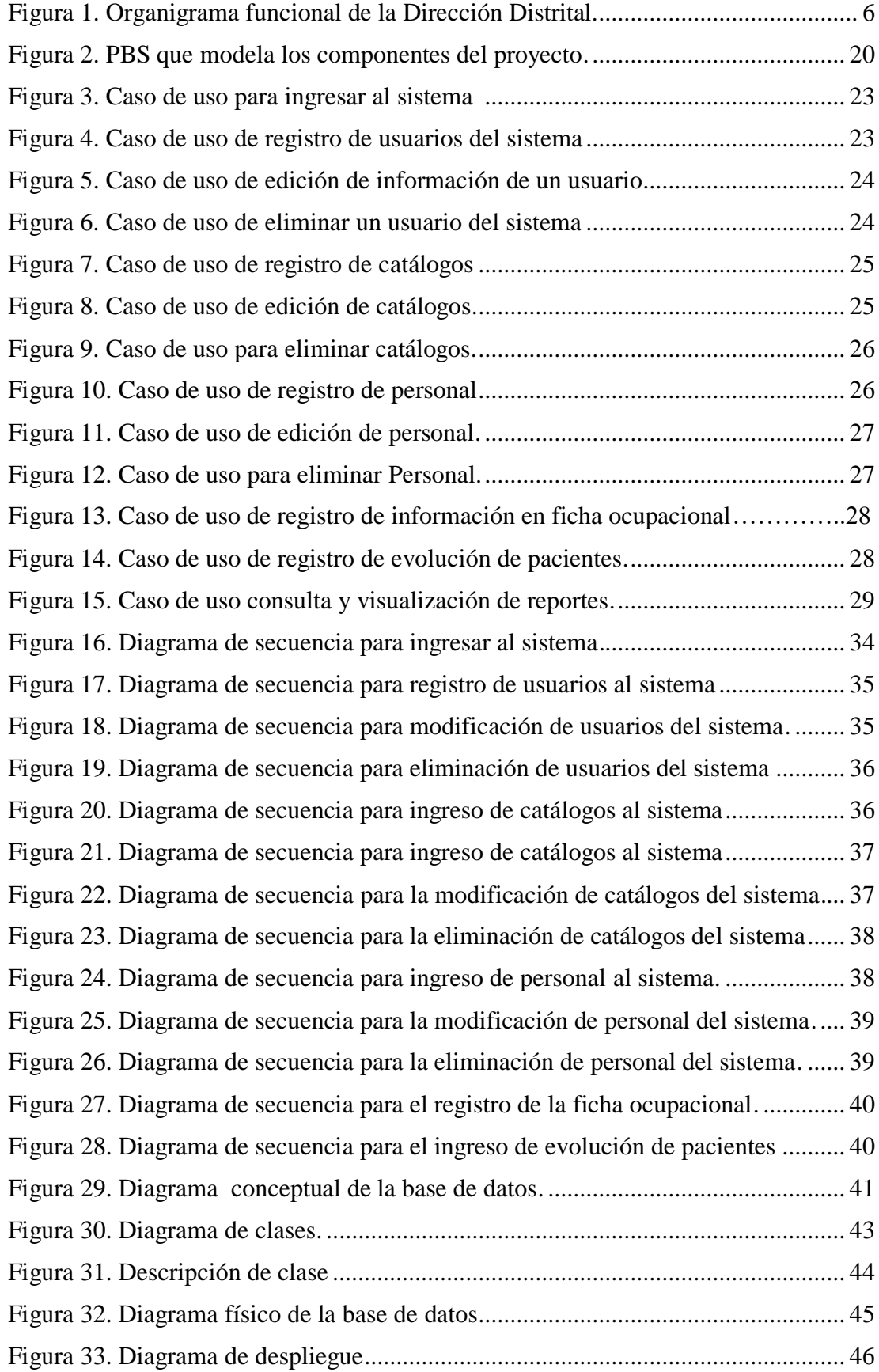

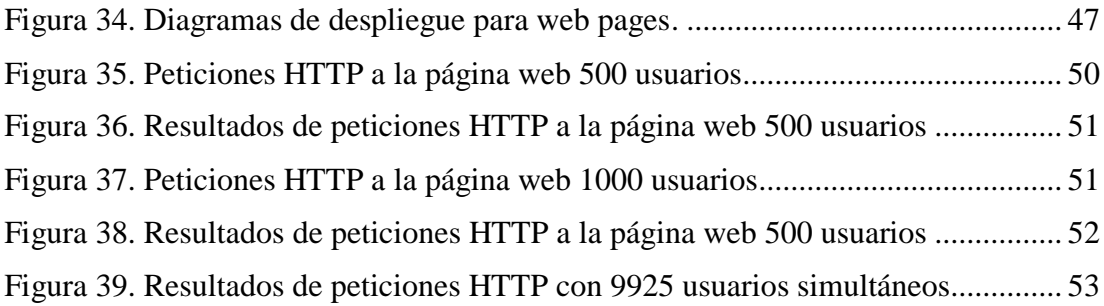

#### **Resumen**

El siguiente proyecto tiene como intensión aplicar todos los conocimientos adquiridos durante nuestros estudios en la carrera, desarrollando una aplicación web que agilite el proceso de registro de información de salud ocupacional del Distrito 17D04 Puengasí a Itchimbía y sirva de instrumento para la toma de decisiones importantes en el manejo del personal de trabajo tales como ubicación de personal de acorde a su historia ocupacional previa, prevención de enfermedades profesionales, profilaxis de enfermedades presentes y seguimiento del personal de darse el caso.

El Distrito contará con una plataforma de fácil manejo agilitando el acceso a los datos registrados, reportes estadísticos acorde a las necesidades y disponibilidad desde cualquier parte del mundo.

El resultado es una herramienta completa para la administración de datos estadísticos con el fin de tomar decisiones acertadas en el corto o largo plazo de tiempo sobre bienestar ocupacional.

### **Abstract**

The following draft has the intention to apply all the knowledge acquired during our studies in our field, evolving a web application that streamlines the process of registering occupational health information of the District 17D04 Puengasí to Itchimbia and serves as an instrument for making important decisions in the management of the staff such as location of staff according to their previous occupational history, prevention of professional illnesses, prophylaxis of present illnesses or follow-up of the staff to be given the case.

The District will have an easy-to-use platform, speeding up access to registered data, statistical reports according to needs and availability from anywhere in the world.

The result is a complete tool for the administration of statistical information in order to take decisions succeeded in the short or long term of time on occupational wellbeing.

# **INTRODUCCIÓN**

### <span id="page-12-1"></span><span id="page-12-0"></span>**Antecedentes**

Antes de la era industrial (a mediados de la del siglo XVII), las actividades económicas principales eran la agricultura, artesanías, pesca, ganadería, etc. En esta época los accidentes eran frecuentes, entre ellos se data las graves enfermedades, hasta la muerte. En vista de ellos los trabajadores del siglo XVII, con instinto de conservar su salud empezaron a crear artefactos de protección personal y desde ahí nace el concepto de seguridad ocupacional.

En el año de 1935 se decreta en Ecuador la primera Ley de Sanidad junto a la creación el Servicio Sanitario Nacional, desde ahí a la actualidad se cuenta con varias leyes que aseguran la salud y seguridad en el trabajo de los ecuatorianos.

Actualmente en el Ecuador existen un programa llamado "Dirección de Seguridad y Salud en el Trabajo" el cual se encuentra sustentado por el Art. 326, numeral 5 de la Constitución del Ecuador, contando con Reglamento de Seguridad, Normas Comunitarias Andinas, Código del Trabajo, Convenios Internacionales de OIT, entre otros, el cual nace con objetivo de velar por los derechos del trabajo y su protección.

El programa Dirección de Seguridad y Salud en el Trabajo existe desde que se dictaminara que los riesgos del trabajo corren por cuenta del empleador, debiendo cumplir con obligaciones y deberes en cuanto a la prevención de riesgos laborales.

La misión del programa es constatar la ejecución de todas las Políticas Institucionales de Seguridad y Salud del Ministerio del Trabajo. Del mismo modo se centra en controlar, asesorar y dar seguimiento continuo a los programas de prevención de riesgos laborales con el objetivo de reducir los accidentes laborales y mejorar la calidad de vida de los colaboradores.

#### <span id="page-13-0"></span>**Problema**

El área de salud ocupacional del Distrito 17D04 Puengasí a Itchimbía, carece de una historia clínica ocupacional en forma digital de fácil acceso a la nube que le permita al experto de salud ocupacional acceder a la información del personal del Distrito desde cualquier unidad de salud que visite para requerir atención.

Actualmente, el personal, para acceder a una revisión médica en caso de que así lo requiera, deben trasladarse a la unidad responsable de su atención, cabe mencionar que todo el personal se encuentra sectorizado en unidades de salud dependiendo su dirección domiciliaria siendo así un retraso notorio en su desempeño laboral ya que para un pronóstico médico debe trasladarse a otro sitio diferente al que se encuentra desempeñando sus funciones.

Cuando se traslada a la unidad de atención este debe portar su ficha ocupacional de manera física, dificultando así el manejo de información por parte del médico responsable de realizar la atención, ya que en dicho proceso la información es vulnerable a pérdida o alteración.

La ficha ocupacional física de registro que opera actualmente ha sido sensible a cambios por el hecho de manejarse en papel, los médicos la utilizan ya sea aumentando o disminuyendo métricas a criterio personal, convirtiéndose en un problema de estandarización en el registro correcto de la información inicial tanto como recurrente a medida que el personal necesita atención.

Por la gran cantidad de métricas que se registran al momento de crear un nueva ficha ocupacional y el poco espacio físico que representa un papel con el fin de no tener varias hojas y posteriormente se dificulte la manipulación de estas, el formato de registro se encuentra dispuesto de manera errónea, por lo cual el personal encargado de llenar de información a la misma recurre a registrar repisando o sobreponiendo el

formato actual, motivo por el cual en un futuro la información puede ser tergiversada por falta de ligereza y ubicación correcta de dicha información.

El tomar decisiones para la prevención de riesgos laborales, es otros de los problemas que se presenta actualmente ya que se carece de una herramienta que les proporcione facilidad para ver datos estadísticos y que les permita tomar las decisiones más óptimas para el desempeño idóneo de su personal.

El área de trabajo social que forma parte de salud ocupacional, en casos puntuales, de ser prescindible realiza seguimiento personal a sus colaboradores, ya sea por motivos personales, antecedentes médicos, patológicos, entre otros motivos que prescinde de atención especial en beneficio del trabajador, para lo cual hoy en día su trabajo se ve retrasado por la falta de ligereza en el acceso correcto de la información registrada del personal.

#### <span id="page-14-0"></span>**Justificación del tema**

Las limitaciones e inconvenientes que actualmente presenta el control de Salud Ocupacional plantean la búsqueda de nuevas formas de acción frente la peculiar problemática, ello desemboca en el desarrollo e implementación de una herramienta informática que provea datos estadísticos con el fin de tomar decisiones que mejoren la estabilidad, sostenibilidad y ambiente laboral del personal en Distritos médicos.

En este panorama destaca la importancia del área de trabajo de acuerdo a las recomendaciones profesionales que redacta el código de trabajo, así como la inclusión laboral obligatoria para personas con capacidades especiales y en sí el carácter multidisciplinario que desempeña el personal en una empresa, representa notorios riesgos que influye en el correcto desempeño laboral.

El sistema informático facilitará el seguimiento de salud del personal en el tiempo, tomar decisiones para mejorar su ambiente de trabajo, así como prevenir enfermedades o dolencias que puede traer un trabajador al momento de ingresar al Distrito o quizá llevar un control de principales áreas que necesitan modificaciones ya que en estas el personal contrae enfermedades o lesiones continuamente.

A todo lo anterior expuesto es evidente el riesgo que representa al trabajador en cualquier actividad laboral, por ello, de no automatizar el proceso de registro de antecedentes de salud en una ficha ocupacional se aumenta el riesgo de no obtener información estadística ordenada, concisa y breve acerca de correctas áreas laborales.

#### <span id="page-15-0"></span>**Objetivos**

#### <span id="page-15-1"></span>**Objetivo general**

Analizar, diseñar, desarrollar e implementar un sistema para la automatización del proceso de salud ocupacional del Distrito 17D04 Puengasí a Itchimbía.

#### <span id="page-15-2"></span>**Objetivos específicos**

Analizar e interpretar los principales términos médicos y requerimientos para registrar información tanto histórica como actual del estado de salud del personal.

Diseñar y desarrollar una herramienta informática que permita almacenar información de los colaboradores y así poder obtener datos estadísticos mediante el análisis de información médica de salud del personal del Distrito.

Implementar una herramienta informática en ambiente de producción del Distrito 17D04 Puengasí a Itchimbía que presente disponibilidad de información de Salud ocupacional desde cualquier parte del mundo.

Diseñar y ejecutar una estrategia de pruebas para garantizar el correcto funcionamiento del sistema informático a implementarse en el Distrito 17D04.

# <span id="page-16-0"></span>**Marco metodológico**

Después de realizar un análisis comparativo entre varias metodologías de desarrollo, se concluye que la metodología SCRUM es la ideal para el desarrollo del presente proyecto dado la naturaleza del mismo.

El siguiente cuadro comparativo muestra las principales características analizadas.

Tabla 1. Comparación de metodologías existentes

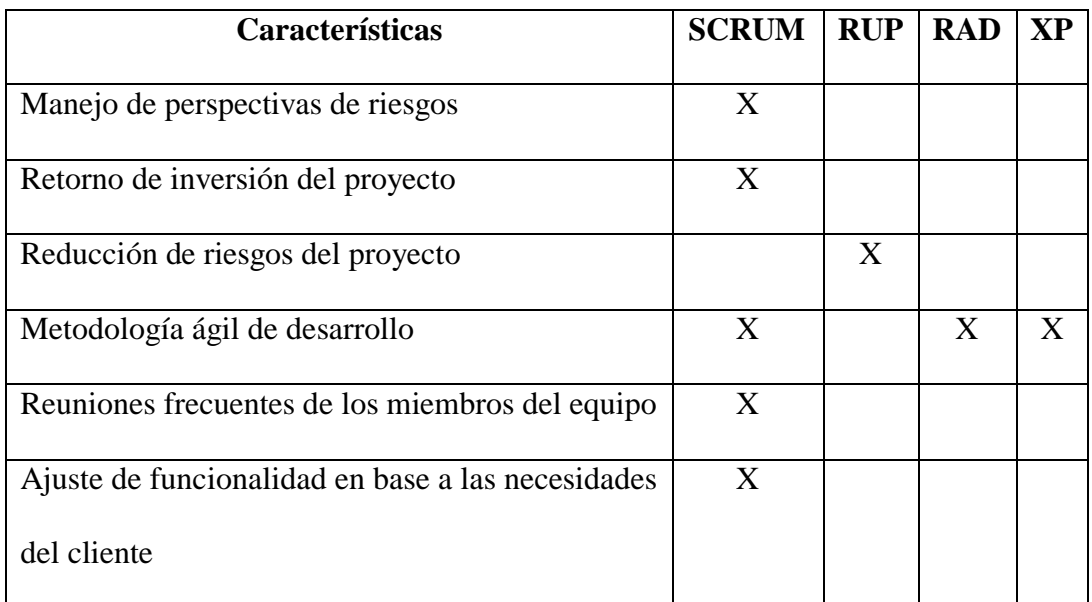

Nota: Comparación de metodologías de desarrollo. Elaborado por J. Caranqui, C. Vicuña (2018).

La metodología seleccionada fue determinada como la ideal por sus procesos ágiles de

desarrollo, por las reuniones frecuentes que se realizan con el usuario final y por los

entregables periódicos para el reajuste del software en el caso de ser necesarios.

# **CAPÍTULO 1**

# **ESTADO DEL ARTE**

### <span id="page-17-1"></span><span id="page-17-0"></span>**1.1 Marco referencial**

El Distrito de Salud Pública 17D04 radicado en el sector de la Vicentina, conocido antiguamente como Hospital Dermatológico Gonzalo González, está conformado por 22 unidades médicas las cuales se extienden desde el sector de Puengasí hasta el Itchimbía.

Actualmente existe un equipo de 600 funcionarios entre personal médico y administrativo laborando en estas 22 unidades, las cuales proveen de atención médica pública.

El organigrama funcional de cada Distrito que comprende el Ministerio de Salud Pública del Ecuador se aprecia en la figura 1.

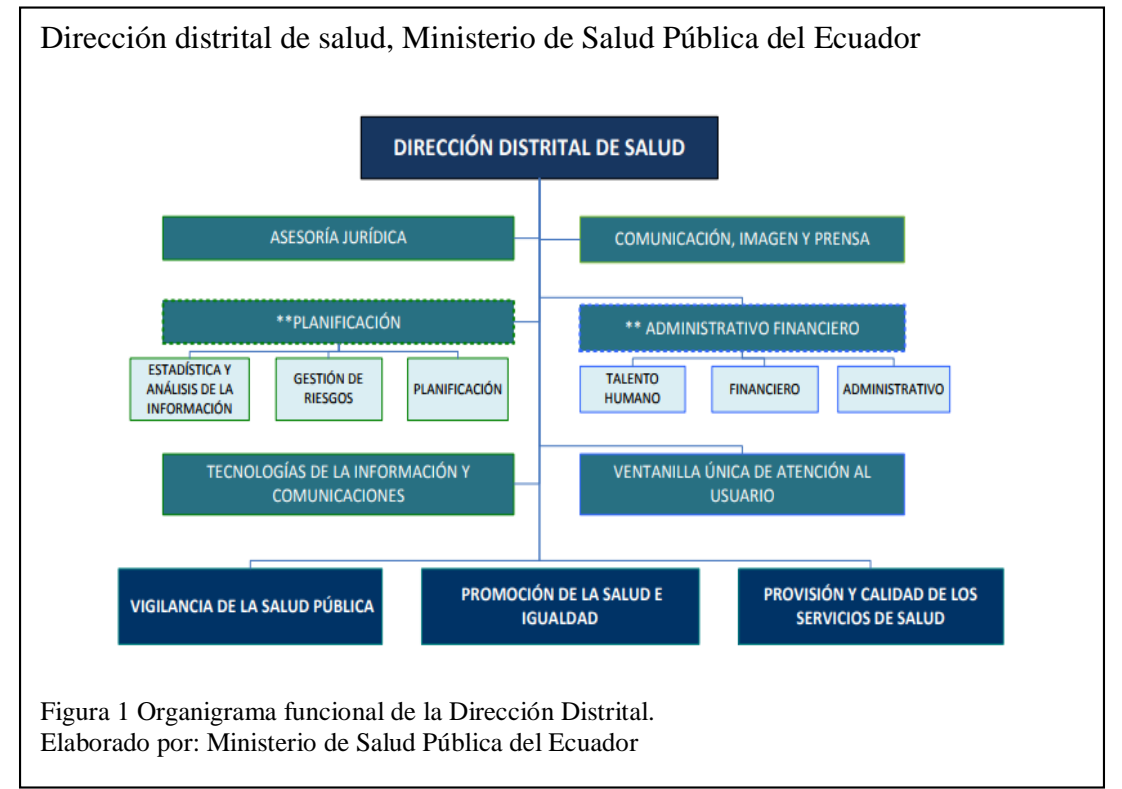

Cuando un nuevo funcionario público ingresa a laborar al Distrito o a la vez es trasladado desde otro, este es sometido a una revisión por parte del médico ocupacional a cargo, con el fin de registrar los antecedentes laborales, enfermedades presentes y tratamiento si lo amerita.

Hoy en día es manejado de manera precaria, dependiendo el proceso se almacena la información en hojas de papel y carpetas apiladas o en pequeños sistemas informáticos que recaban solo una parte de la información.

El médico ocupacional quien será el encargado principalmente de operar el sistema desarrollado, tiene como objetivo principal registrar el análisis que realiza a cada trabajador previo a cumplir sus laborales asignadas, para así tomar decisiones importantes en beneficio del empleado y el Distrito como tal.

### <span id="page-18-0"></span>**1.2 Marco teórico**

#### <span id="page-18-1"></span>**1.2.1 Seguridad y salud en el trabajo**

#### **1.2.1.1 Origen**

La Dirección de Seguridad y Salud en el Trabajo de Ecuador nace con el objetivo de velar por los derechos del trabajo y su protección. El programa existe desde que por ley se dictaminara que los riesgos del trabajo pasan a ser cuenta exclusivamente del empleador mas no del trabajador y que hay obligaciones y deberes que cumplir para a la prevención de riesgos laborales. Solo de este modo se garantiza una buena calidad de vida de los empleadores, tornándose un ambiente productivo y de beneficio mutuo. (Ministerio de Trabajo, 2017)

#### **1.2.1.2 Objetivos**

Entre los objetivos que el Programa de Seguridad y Salud en el Trabajo desea alcanzar están:

- Optimizar las condiciones de los trabajadores en cuanto a seguridad y salud.
- Implantar consciencia preventiva en los hábitos de los trabajadores para conseguir un trabajo seguro.
- Reducir los daños en la salud originados por el trabajo.
- Aumentar la productividad basándose en una gestión empresarial con visión anticipada. (Ministerio de Trabajo, 2017)

# <span id="page-19-0"></span>**1.2.2 Parámetros relevantes de salud ocupacional**

El Distrito 17D04 del Ministerio de Salud Pública considera a los siguientes parámetros como los más relevantes para levantar la historia ocupacional del trabajador:

# **Datos del trabajador (identificación)**

Comprende aquellos datos de identificación como nombres, número de identificación, sexo, edad, tipo de sangre, nivel de estudio entre otros.

# **Historia ocupacional previa**

Registra todas las condiciones de salud de una persona, antecedentes, actos médicos, procedimientos diagnósticos, tratamiento y rehabilitación relacionados con exposición a factores de riesgo en su vida laboral y profesional.

Estas condiciones se las clasifica por factores mecánicos, biológicos, ergonómicos, químicos, físicos y psicolaborales.

#### **Descripción de accidentes laborales previos**

Descripción de la existencia de accidentes laborales que haya presentado en su vida profesional y si fue reportado al Instituto Ecuatoriano de Seguridad Social.

#### **Actividades extra laborales**

Registro de actividades que se realiza fuera del horario laboral tales como deportes, entre otros

#### **Antecedentes patológicos de salud**

Comprende los antecedentes personales y familiares del trabajador, los hábitos tóxicos en el caso de tenerlos y si es mujer es imprescindible la historia ginecobstétrica.

### **Inmunizaciones**

Para el Distrito por el hecho de desarrollarse en un ámbito de la salud, es importante registrar el historial de inmunizaciones ya que representa un riesgo laboral si el trabajador no tiene todas las inmunizaciones (vacunas) necesarias.

#### **Examen físico por sistemas**

El examen físico puede llegar a ser la parte más importante en el levantamiento de la historia ocupacional, ya que por medio de este se podrá prevenir futuras enfermedades o tratarlas si el trabajador las presenta.

Por sistemas se entiende a piel, ojos, cuello, oídos, columna, tórax, abdomen, extremidades, nariz, boca, entre otros.

### **Exámenes de laboratorio básicos**

Es necesario que el trabajador se realice una serie de exámenes de laboratorio para corroborar en examen físico que se realiza, así que el médico ocupacional registra todos los exámenes que solicita al trabajador.

#### **Exámenes complementarios**

Si el trabajador trae consigo exámenes realizados anteriormente, para el médico ocupacional en necesario dejar constancia de ello.

#### **Diagnósticos clínicos, laboratorio y gabinetes**

Después de haber realizado el examen físico al trabajador, el médico ocupacional concluye un diagnóstico presuntivo, que posteriormente llegará a ser definitivo una vez el colaborador se haya realizado los exámenes solicitados por el médico.

# **Recomendaciones**

Para concluir con las métricas definidas en la historia ocupacional, el médico dicta una serie de recomendaciones a seguir el trabajador una vez registrados todos los parámetros para llegar a las mismas. (Campos, 2017)

#### <span id="page-21-0"></span>**1.2.3 Metodologías ágiles de desarrollo**

Las metodologías ágiles de desarrollo nos permiten acoplar las formas de trabajo a las circunstancias del proyecto, alcanzando inmediatez en las respuestas llegando así a amoldar fácilmente el proyecto y su progreso a las situaciones específicas del ambiente. (iebschool, 2014)

#### **1.2.3.1 Scrum**

SCRUM es una sistemática veloz y flexible para el desarrollo de software, que brinda un alto grado de retorno de inversión, la cual se basa en identificar y brindar principal valor a las utilidades de mayor relevancia del usuario.

Se basa en presentaciones continuas o sprint con el fin de llegar a una adaptabilidad de alto grado con el usuario, el mismo que visualiza paso a paso el avance del proyecto, luego de cada sprint, se realiza una evaluación de cambios y compromisos con el fin de tener un desarrollo óptimo.

#### **1.2.3.2 Sprint**

Bara expone que el corazón de scrum es un sprint, el cual podemos entenderlo como un intervalo prefijado mediante el cual se crea un acrecentamiento de producto "Hecho o Terminado" servible siendo así potencialmente entregable. A lo largo del desarrollo se puede encontrar sprints inmediatos de duración constante (Bara, 2016)

En su defecto cada sprint se lo puede asimilar como un mini-proyecto que no se extiende más de un mes. Al igual que en el desarrollo de un proyecto, un sprint se utiliza para conseguir un objetivo. Cada sprint consta con una definición de lo que se desea construir, un diseño y un plan que guiará el trabajo y el producto resultante. (Bara, 2016)

### **Reunión de planificación de sprint**

Para Bara la reunión de la planificación de un sprint es un acontecimiento de tiempo variable. Un sprint de un mes tiene máximo ocho horas de duración y para sprints más cortos, el evento es proporcionalmente más corto. Un ejemplo claro es que se debe determinar para un sprint de dos semanas, reuniones de planificación de cuatro horas de duración. (Bara, 2016)

#### **El scrum diario**

El scrum diario es un evento que dura máximo 15 minutos, el cual tiene por objetivo que el equipo de desarrollo empate sus actividades y prevea un plan para las siguientes 24 horas. Esto se puede alcanzar mediante la inspección del trabajo que se realizó desde el último scrum diario organizado y la previsión del trabajo que se puede realizar antes del próximo scrum. Para llevar a cabo el scrum diario es aconsejable se lo realice en la misma hora y lugar cada día, así se reduce la complejidad de organización puesto que este se caracteriza por la ligereza. (Bara, 2016)

#### **Trabajo de desarrollo durante el sprint**

Mientras se desarrolla el sprint se debe cerciorar que:

- $\checkmark$  No se realizan cambios que afectan al objetivo del sprint
- $\checkmark$  No disminuyen los objetivos de calidad
- $\checkmark$  El alcance podrá re-negociarse entre el equipo y el propietario del producto mientras se va desarrollando

Bara expone que cuando un sprint es torna demasiado extenso, la definición de lo que se está edificando puede cambiar, puede crecer la complejidad y puede potenciarse el riesgo. (Bara, 2016)

# **Revisión del sprint**

Se lleva a cabo al final de la etapa con el fin de inspeccionar el incremento y adaptar, si es necesario, el Product Backlog. El Equipo Scrum y las partes interesadas se reúnen para analizar la revisión de lo que se hizo en el sprint. Basado en ese y cualquier cambio en el Product Backlog, los asistentes trabajan en los próximos cambios o mejoras que se podrían hacer. Ésta es una reunión informal entre los participantes, y

la presentación del incremento está destinada a obtener colaboración y retroalimentación para un desarrollo correcto del producto final.

#### **Retrospectiva del sprint**

Es un análisis para el Equipo Scrum con el fin de auto inspeccionarse y crear un plan de mejoras para ejecutar durante el siguiente sprint. El objetivo de la retrospectiva de sprint es:

- $\checkmark$  Analizar cómo fue el último sprint para las personas, relaciones, procesos y herramientas.
- $\checkmark$  Identificar los temas principales que se inspeccionaron correctamente asi como las potenciales mejoras, y crear un plan para la implementación con respecto a cómo el Equipo Scrum hace su trabajo.

#### <span id="page-24-0"></span>**1.2.4 Herramientas de desarrollo**

# **1.2.4.1 Angular**

Angular es una plataforma que simplifica la creación de aplicaciones web, combina plantillas declarativas, inyección de dependencia, herramientas de extremo a extremo y mejores prácticas integradas para resolver los desafíos de desarrollo.

Angular permite a los desarrolladores crear aplicaciones que se ejecutan en la web, dispositivos móviles o de escritorio. (Angular, 2010).

Para el desarrollo del Proyecto esta herramienta es usada para desarrollar el front-end de la aplicación.

#### **1.2.4.2 CLI angular**

La [CLI angular](https://cli.angular.io/) es una interfaz de línea de comandos que permite crear un proyecto, añadir archivos, y realizar una variedad de tareas de desarrollo en curso, como las pruebas, empaquetamiento y despliegue. (Angular, 2010).

CLI Angular es una herramienta que en el desarrollo del proyecto facilita la ejecución de comandos básicos en la compilación del proyecto.

#### **1.2.4.3 Node JS**

Node.js se basa en la ejecución de JavaScript creado en [el motor de JavaScript V8 de](https://developers.google.com/v8/)  [Chrome](https://developers.google.com/v8/) . Node.js se fundamenta en un modelo controlado por eventos que lo hace liviano y eficaz. El conjunto de paquetes de Node.js, es la más grande biblioteca de código abierto del mundo. (nodeJS, 2017).

Para el presente proyecto NodeJS es el encargado de la ejecución de las sentencias JavaScript en el servidor.

#### **1.2.4.4 PrimeNG**

PrimeNG es una colección de componentes de interfaz de usuario ricos para Angular. Todos los widgets son de código abierto y de uso gratuito bajo la Licencia MIT. PrimeNG es desarrollado por [PrimeTek Informatics](http://www.primetek.com.tr/) , un proveedor con mucho tiempo de experiencia en el desarrollo de aplicaciones de interfaz de usuario de código abierto. (Primefaces, 2016)

PrimeNG es el componente usado en el front-end para este proyecto.

#### **1.2.4.6 PostgresSQL**

"PostgreSQL es un gestor de bases de datos orientadas a objetos (SGBDOO o ORDBMS en sus siglas en inglés) muy usado y conocido en entornos de software libre porque cumple los estándares SQL92 y SQL99, y también por el conjunto de funcionalidades avanzadas que soporta, lo que lo sitúa al mismo o a un mejor nivel que muchos SGBD comerciales." (Perez Mora & Gibert Ginestà, 2009, pág. 5)

En vista de las amplias ventajas por ser software libre, PostgresSQL es la base de datos implementada en este proyecto.

#### **1.2.4.7 Birt**

BIRT es un proyecto de software de fuente abierta que proporciona la plataforma de tecnología BIRT para crear visualizaciones e informes de datos que pueden integrarse en aplicaciones web y de clientes sofisticados, especialmente aquellas basadas en Java y Java EE. (Eclipse, 2016)

Por su fácil manejo y ligereza Birt es la herramienta usada para diseñar y desplegar los reportes de este proyecto.

#### **1.2.4.8 EJB**

EJB (Enterprise Java Bean) escrito en el lenguaje de programación Java, es un elemento del lado del servidor que se encarga de encapsular la lógica comercial de una aplicación. Por varias razones, Enterprise Java Beans simplifica el desarrollo de aplicaciones grandes y distribuidas. En primer lugar, como el contenedor EJB provee servicios de nivel de sistema a enterprise beans, el desarrollador de bean puede permite resolver problemas comerciales además es el responsable de los servicios a nivel de sistema, como la gestión de transacciones y la autorización de seguridad. (Oracle, 2015)

Por los beneficios detallados y ser software libre Entreprise Java Bean es empleado para construir el banck-end de este proyecto.

# <span id="page-27-0"></span>**1.3 Estudio de factibilidad**

El estudio de factibilidad se basa en 3 criterios principales, los cuales tienen por objetivo establecer una visión amplia del problema y recursos a utilizar.

Estos criterios se postulan de la siguiente manera:

# <span id="page-27-1"></span>**1.3.1 Factibilidad técnica**

Se evalúa principalmente la infraestructura tecnológica del Distrito, así como el personal necesario para llevar a cabo el proyecto.

Mediante reuniones continuas con el personal tecnológico del Distrito se relevó 2 criterios:

# **1.3.1.1 Hardware**

Los recursos tecnológicos del Distrito cumplen con los parámetros necesarios para el correcto funcionamiento de la aplicación. Los recursos disponibles se detallan en la siguiente tabla.

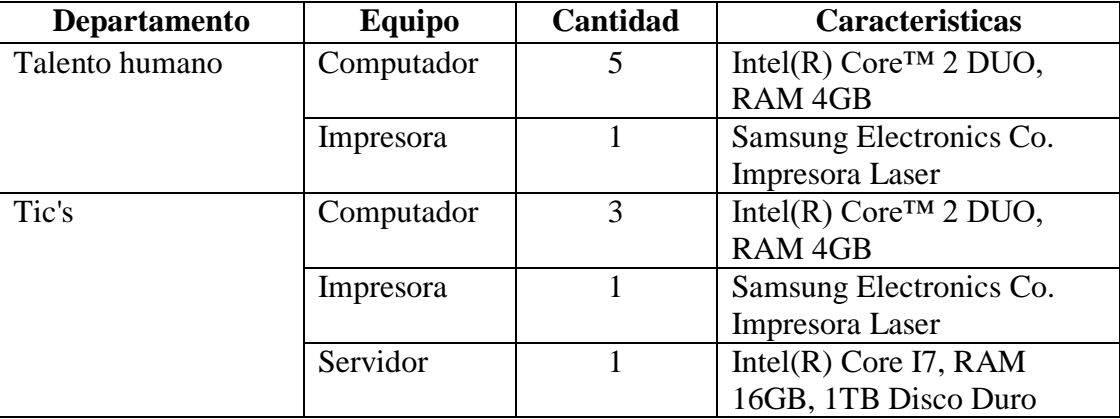

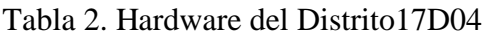

### **1.3.1.2 Software**

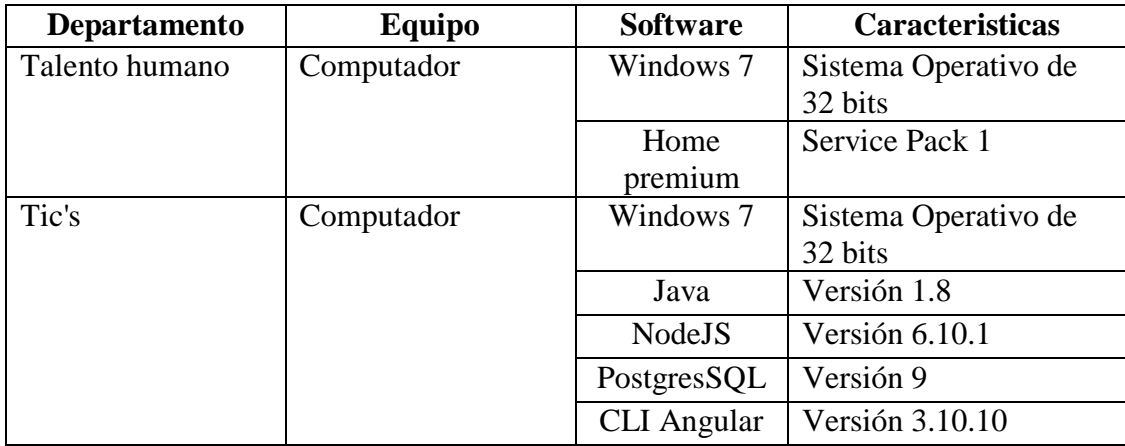

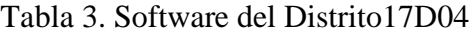

Nota: Software provistos por el Distrito para el desarrollo del sistema Elaborado por: Caranqui, J. Vicuña, C (2018)

Con las características antes evaluadas, se determina al departamento factible técnicamente para que la aplicación web pueda desempeñarse correctamente.

# <span id="page-28-0"></span>**1.3.2 Factibilidad operacional**

Se establece la parte humana como operativa del sistema, lo cual define como desarrolladores al grupo de estudiantes egresados de la Universidad Politécnica Salesiana conformado por Alba Cristina Vicuña Pilataxi y Ángel Johannes Caranqui Corella, los mismos que se encuentran a cargo del desarrollo de la aplicación web para el estudio y análisis de la salud ocupacional.

El Dr. Milton Campos será el principal operario del sistema, este será el encargado de ingresar la información útil para los diferentes fines que tiene el sistema.

Con lo mencionado anteriormente se concluye que el sistema de estudio y toma de decisiones en salud ocupacional del Distrito es operativamente factible, lo cual asegura la presencia de operadores quienes administran y gestionan el sistema.

### <span id="page-29-0"></span>**1.3.2 Factibilidad económica**

Se realiza un estudio Costo-Beneficios para el Distrito con el fin de verificar la factibilidad económica del proyecto.

# **Reducción costos de utilitarios**

En vista a que actualmente la ficha de salud ocupacional es registrada de manera física, representa un gran beneficio económico al prescindir de papel, carpetas, impresiones y copias.

Desde el año 2010 al presente, mensualmente se calcula un gasto de aproximadamente de \$3000 dólares americanos destinados para compra y mantenimiento de utilitarios para las 22 unidades médicas que conformar en Distrito 17D04.

En la tabla 4 se encuentra la recopilación de los gastos que se estipula en el proceso de salud ocupacional en la actualidad. La vida funcional del sistema se estipula que será 10 años, por lo tanto la proyección al tiempo mencionado es \$360000 dólares americanos de ahorro en gastos para el proceso salud ocupacional ya que el sistema es totalmente gratuito.

Tabla 4. Gastos en el proceso de salud ocupacional del Distrito 17D04

| <b>Descripción</b> | <b>Costo Mensual</b> | <b>Costo Anual</b> |
|--------------------|----------------------|--------------------|
| Gasto utilitarios  | 3000                 | 36000              |
| Total              | 3000                 | 36000              |

Nota: Gastos provistos por el departamento de salud ocupacional del Distrito 17D04 sede la Vicentina Elaborado por: Caranqui, J. Vicuña, C (2018)

En la tabla 5 se despliega el costo total del proyecto el cual es \$6972 dólares americanos.

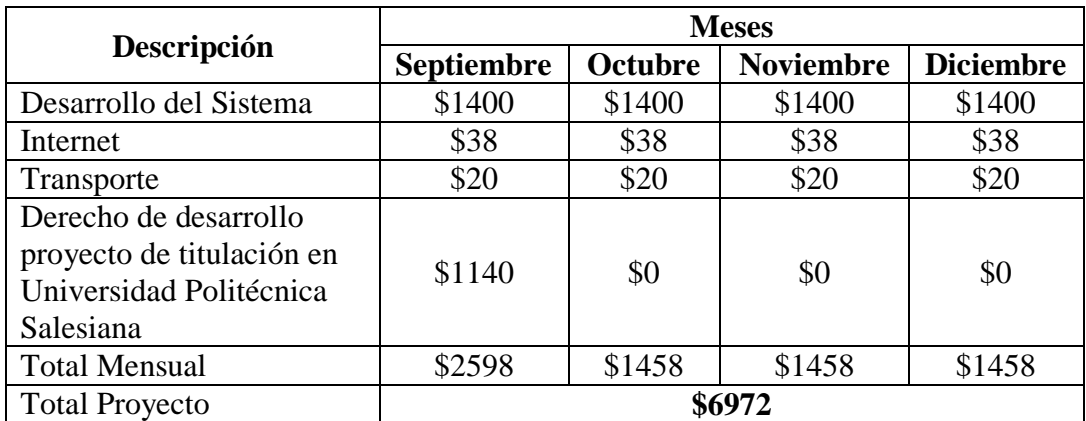

Tabla 5. Gastos en el desarrollo del sistema de salud ocupacional, año 2017

Nota: Beneficios para el Distrito 17D04 en el año 2017 Elaborado por: Caranqui, J. Vicuña, C (2018)

Para definir el retorno de inversión, se realiza un desglose en la tabla 6, la cual detalla

el costo beneficio del sistema.

Tabla 6.Cálculo costo beneficio del sistema, año 2018

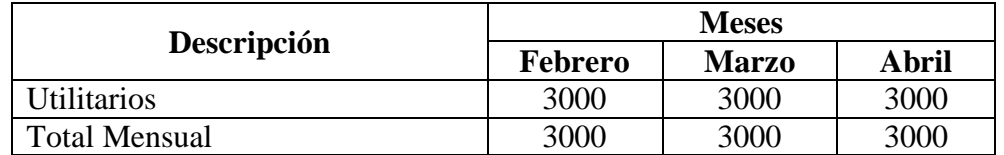

Nota: Costo beneficio de implementación de sistema de salud ocupacional en el Distrito 17D04 para el año 2018

Elaborado por: Caranqui, J. Vicuña, C (2018)

En tres meses el retorno de inversión se encuentra cubierto ya que este haciende a

\$9000 dólares americanos para el mes de marzo del 2018. Por lo tanto se concluye que

el sistema es económicamente viable para el desarrollo, dado el detalle de gastos y

beneficios.

# **CAPÍTULO 2**

# **ANÁLISIS Y DISEÑO**

# <span id="page-31-1"></span><span id="page-31-0"></span>**2.1 Análisis de requerimientos**

Para un mejor entendimiento del resultado a obtener con el desarrollo del sistema se apoya el proyecto de PBS que es una técnica para desglosar gráficamente el resultado del proyecto deseado.

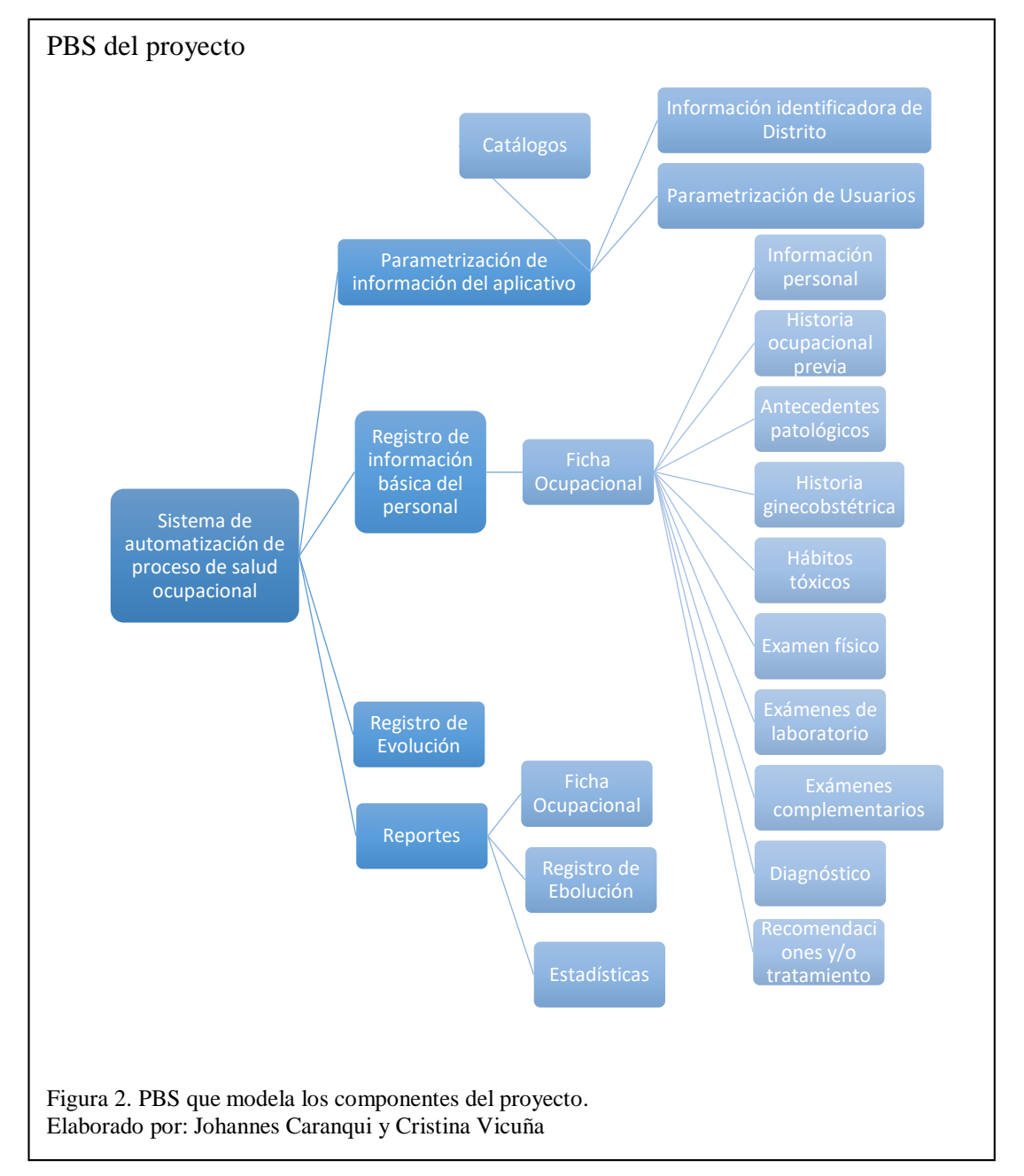

#### **Módulo parametrización de información del aplicativo**

Módulo que es usado para parametrizar la información del aplicativo, como por ejemplo datos del Distrito, usuarios e información usada en toda la aplicación llamada Catálogos, toda la información que se parametriza es libre de ser editada o eliminada.

#### **Módulo de registro de información básica del personal**

Este módulo se divide en dos partes, la primera consiste en ingresar toda la información básica del personal tal como nombres, apellidos, ciudad de nacimiento entre otros, la cual es necesaria para levantar la ficha ocupacional, una vez ingresada la información es posible editarla, como segunda parte se tiene el registro de la ficha ocupacional, en este módulo se valida como primera instancia que el personal se encuentre correctamente registrado en el módulo mencionado anteriormente, una vez ingresada toda la información de la ficha esta no puede ser editada.

#### **Módulo de registro de evolución**

El registro de evolución de un paciente se realizar una vez registrada la ficha ocupacional del personal. Es posible registrar varias veces un registro de evolución de un paciente en el caso de atención frecuente, una vez registrada la información esta no puede ser actualizada.

### **Módulo de reportes estadísticos**

Este módulo tiene como objetivo desplegar cuadros estadísticos de acorde a las necesidades, una vez ingresada la información en el módulo de registro de información personal, es posible generar reportes definidos por el usuario previamente.

#### <span id="page-33-0"></span>**2.1.1 Requerimientos funcionales**

Se requiere sistematizar el ingreso de la información de la ficha ocupacional del Distrito 17D04, la ficha tiene parámetros definidos útiles para toma de decisiones posterior al ingreso laboral de un funcionario al Distrito.

#### **2.2.1.1 Ficha Ocupacional**

Se solicita que el usuario responsable de la manipulación del módulo le sea permitido ingresar una serie de parámetros indispensable para el inicio de actividades de un funcionario, como información personal, historia ocupacional previa, antecedentes personales, examen físico entre otros.

#### **2.2.1.2 Registro de Evolución**

Los empleados del Distrito pueden acceder a N número de atenciones médicas de ser necesario por lo tanto el médico ocupacional debe tener la posibilidad de registrar información de la evolución médica del funcionario cuantas veces acuda para su atención.

#### **2.2.1.3 Reportes**

Los reportes son parte fundamental para la toma de decisiones en el Distrito, de tal modo se requiere reportes definidos por el usuario final para agilitar la visualización de estadísticas de atención, enfermedades, frecuencia de pacientes entre otros.

#### <span id="page-33-1"></span>**2.1.2 Requerimientos no funcionales**

La seguridad en el proyecto deberá ser de alto nivel ya que se almacenará información personal de los usuarios, en cuanto a interfaz se debe presentar de manera amigable facilitando el uso del aplicativo, los mensajes de éxito y error deben ser validados y desplegados de manera correcta para información de las acciones que realiza el usuario.

# <span id="page-34-0"></span>**2.2 Artefactos y diagramas**

#### <span id="page-34-1"></span>**2.2.1 Diagramas de caso de uso**

En el caso de uso 1 se muestra el proceso que realiza el médico ocupacional para ingresar al sistema

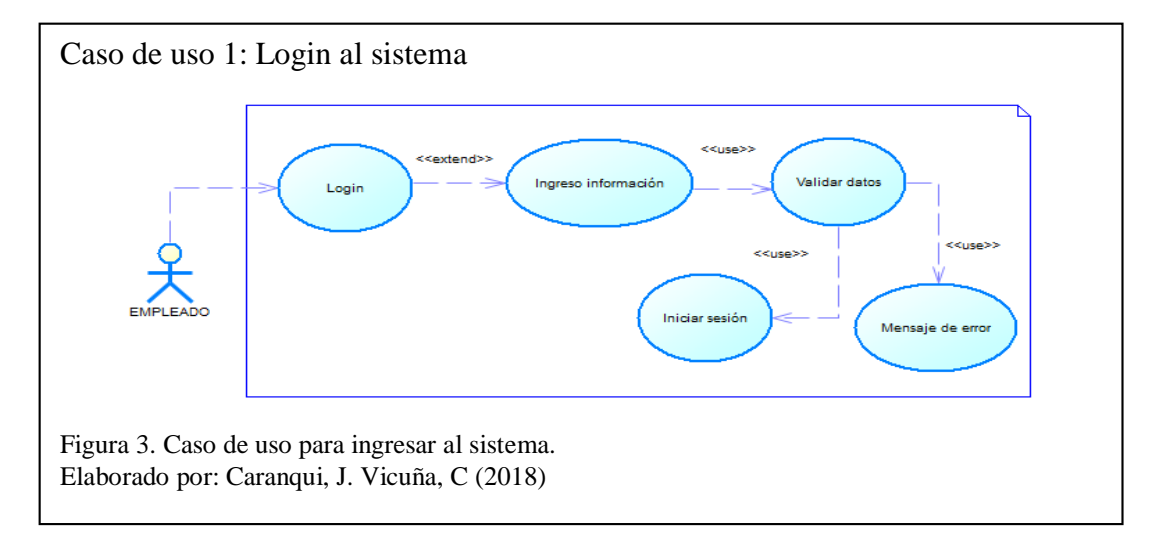

En el caso de uso 2 se muestra el proceso que se realiza para ingresar usuarios al

### sistema.

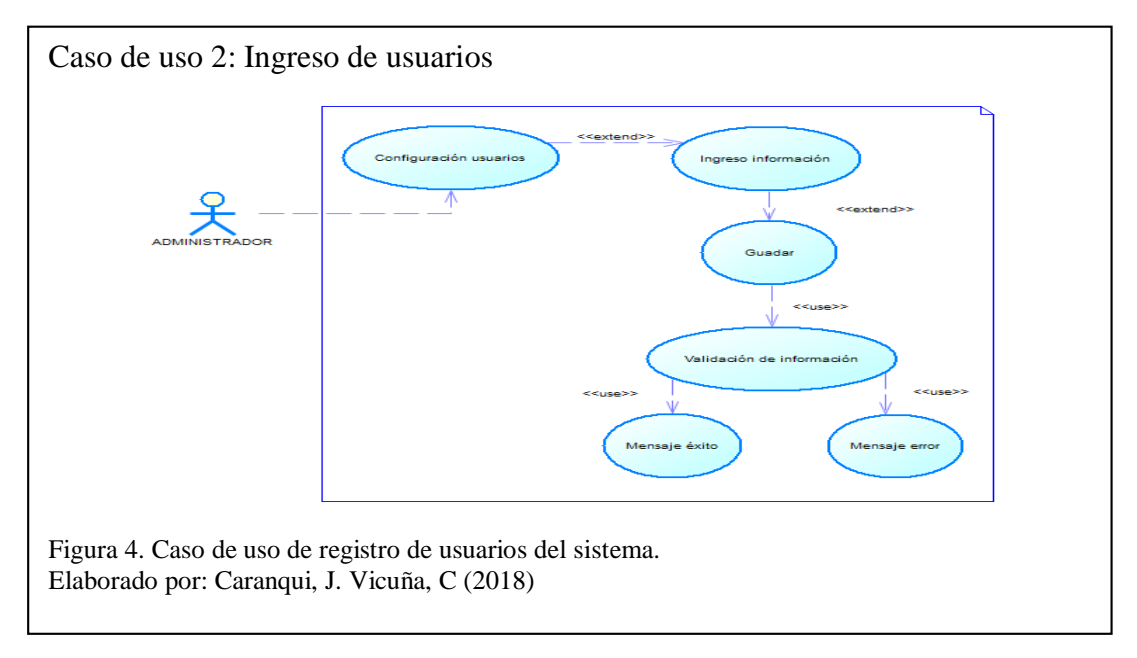

En el caso de uso 3 se muestra el proceso que se realiza para editar la información o rol de un usuario.

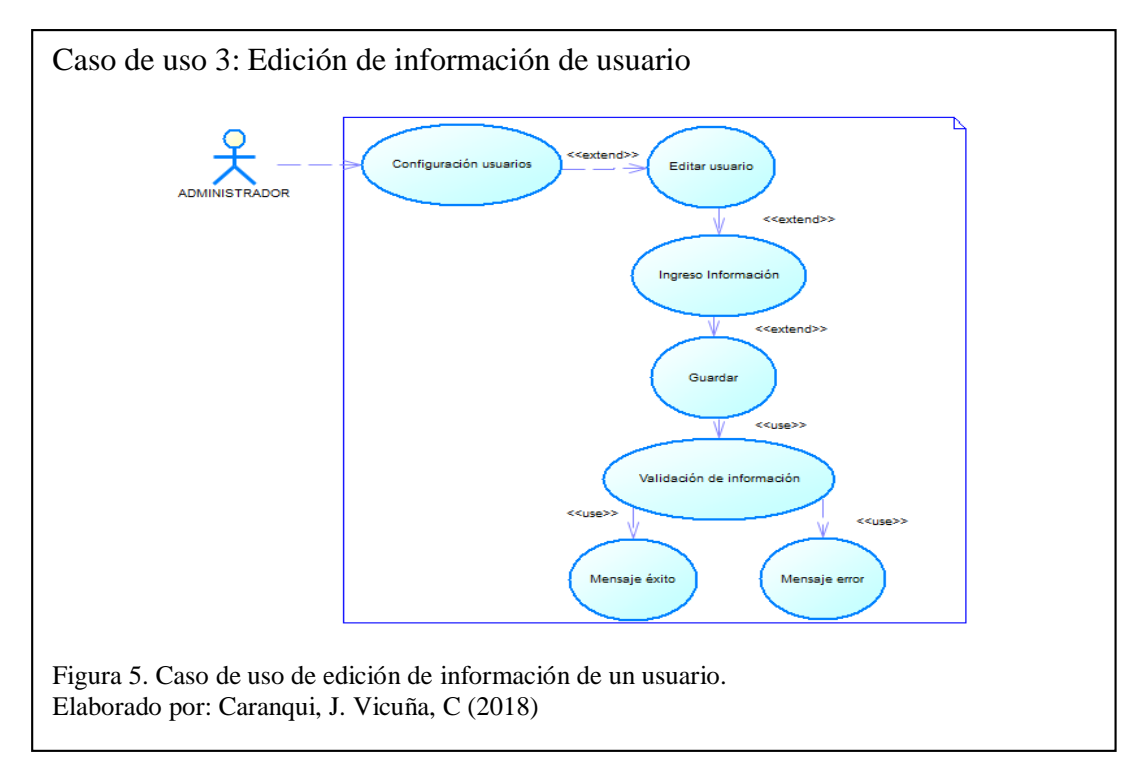

En el caso de uso 4 se muestra el proceso que se realiza para eliminar a un usuario del sistema.

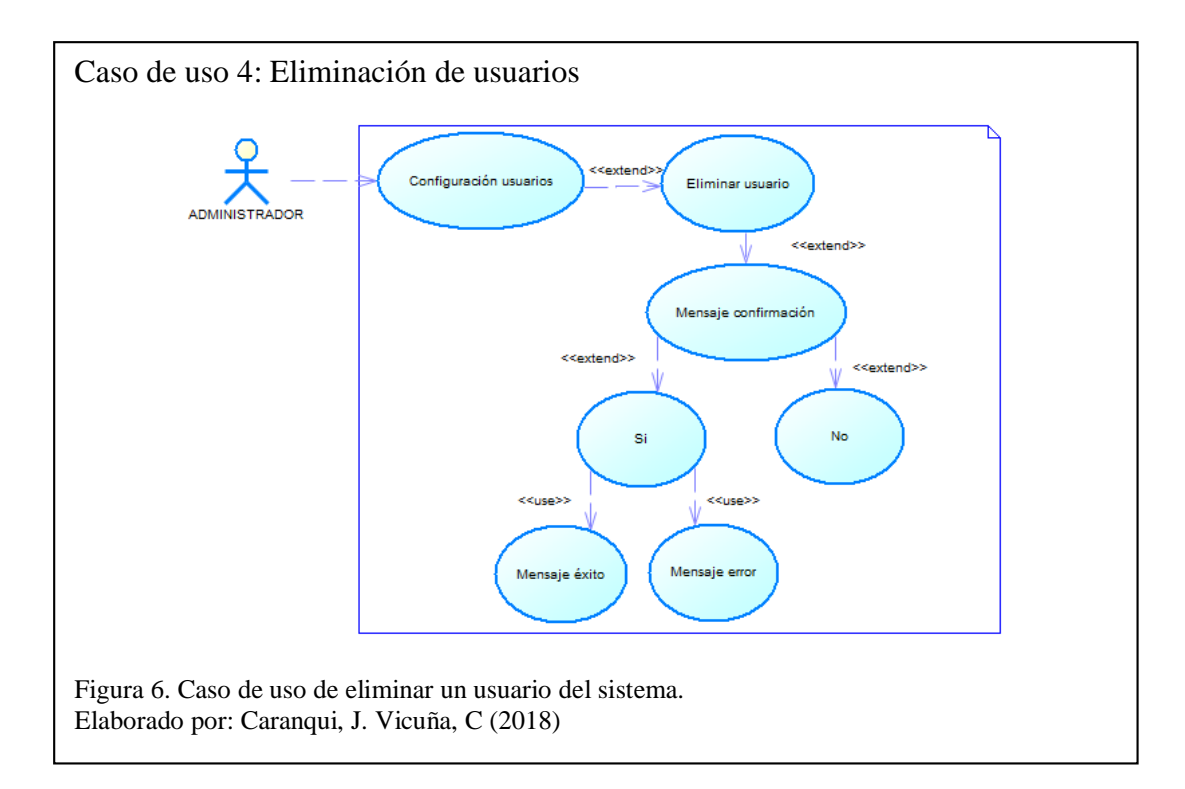

En el caso de uso 5 se muestra el proceso que se realiza para ingresar los catálogos del sistema.

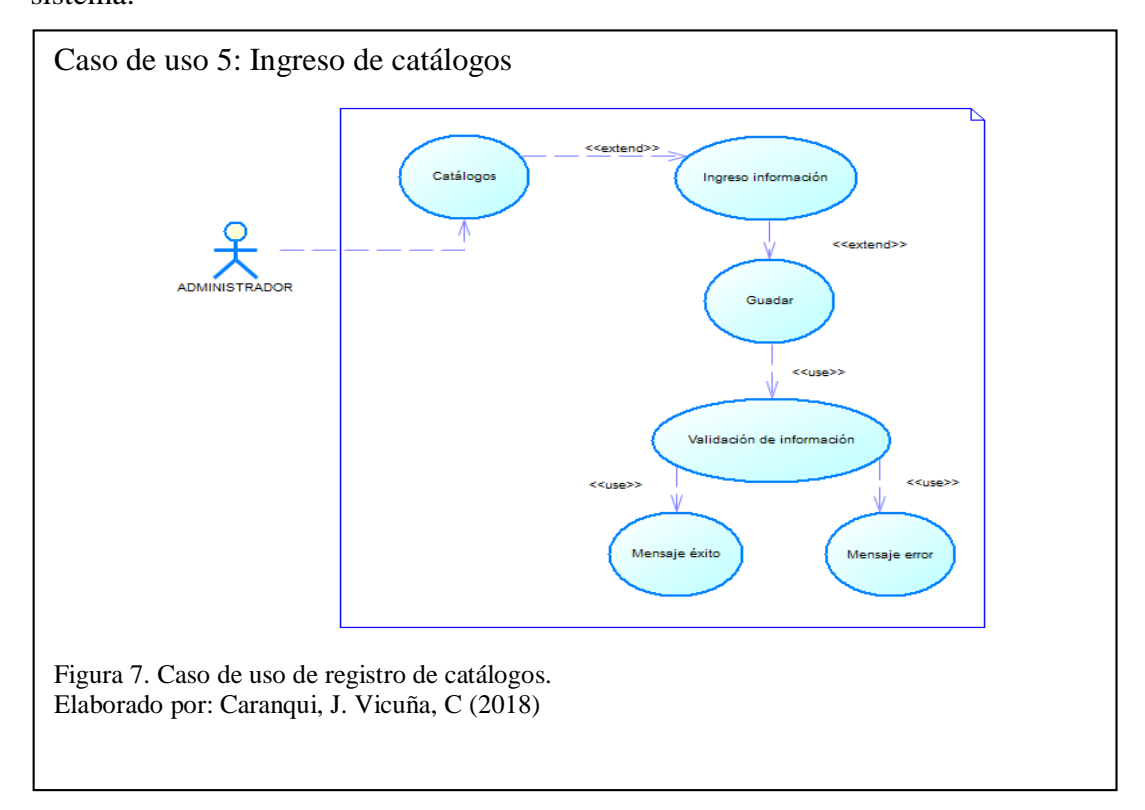

En el caso de uso 6 se muestra el proceso que se realiza la edición de catálogos del sistema.

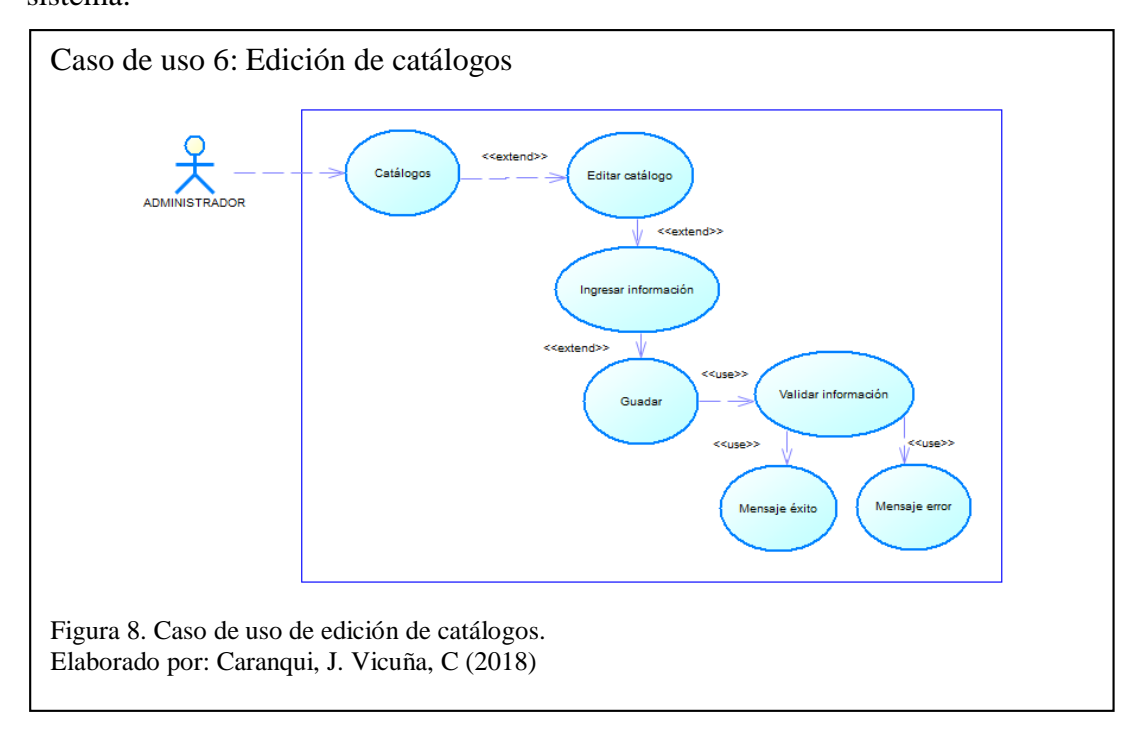

En el caso de uso 7 se muestra el proceso que se realiza para eliminar catálogos del sistema.

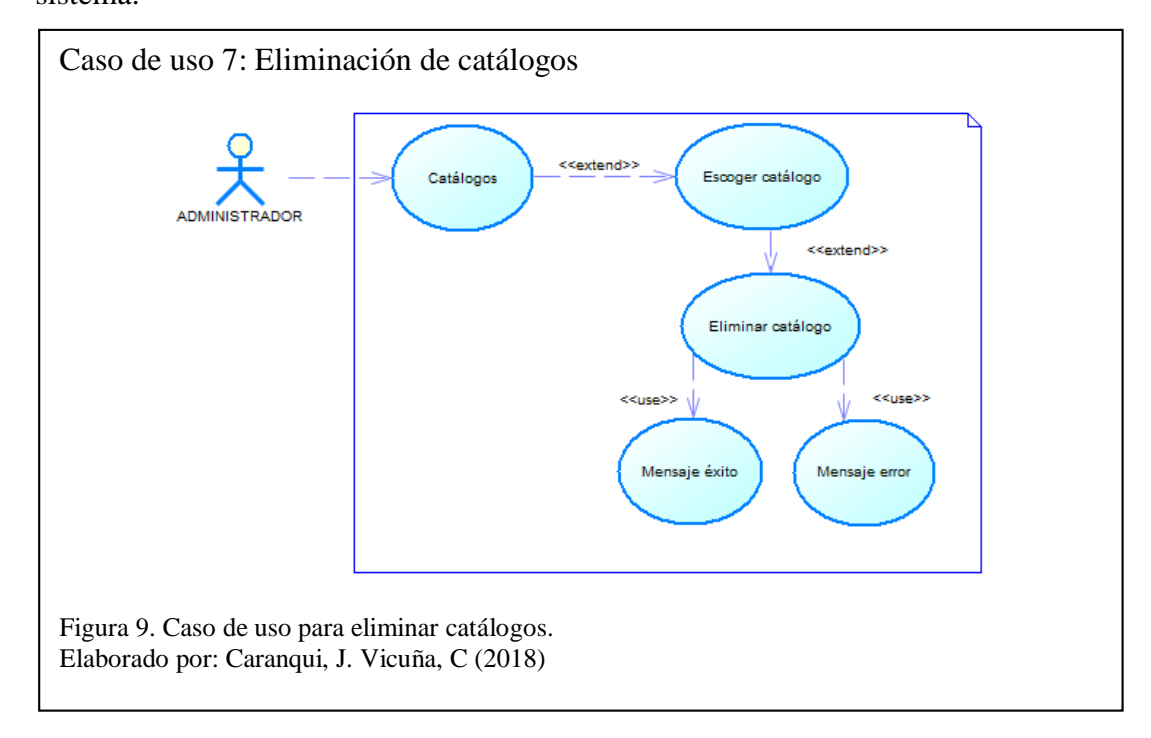

En el caso de uso 8 se muestra el proceso que se realiza para ingresar al Personal.

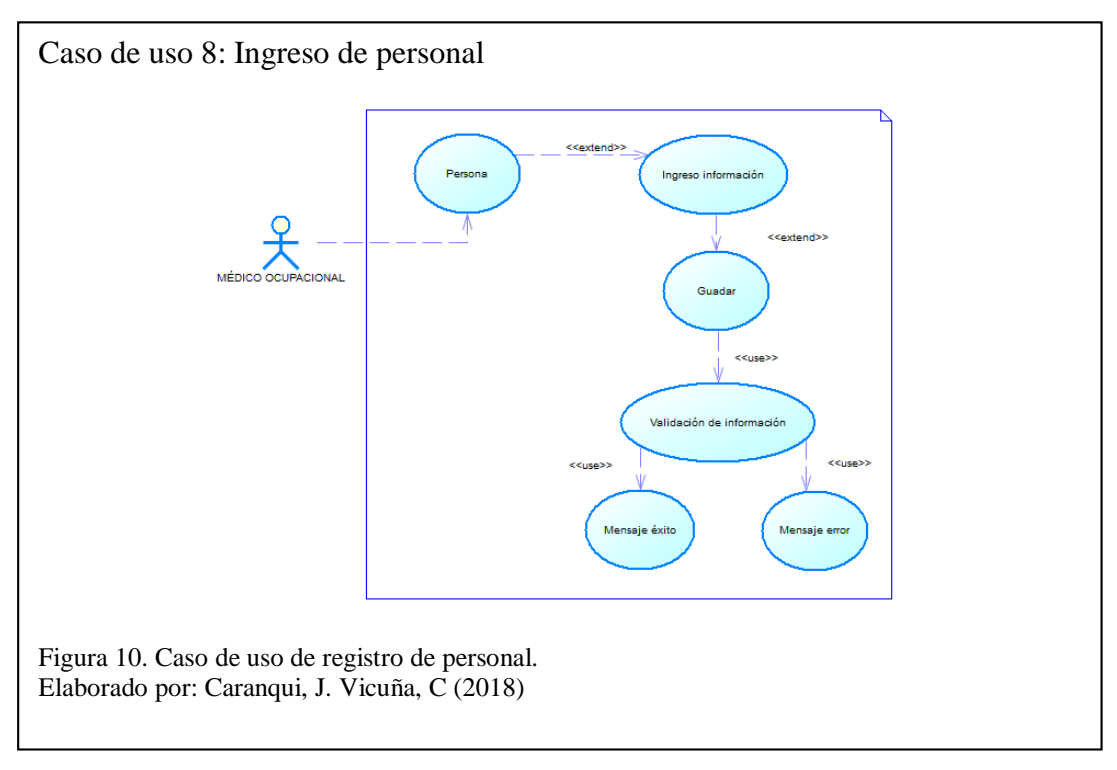

En el caso de uso 9 se muestra el proceso que se realiza para editar el Personal del sistema.

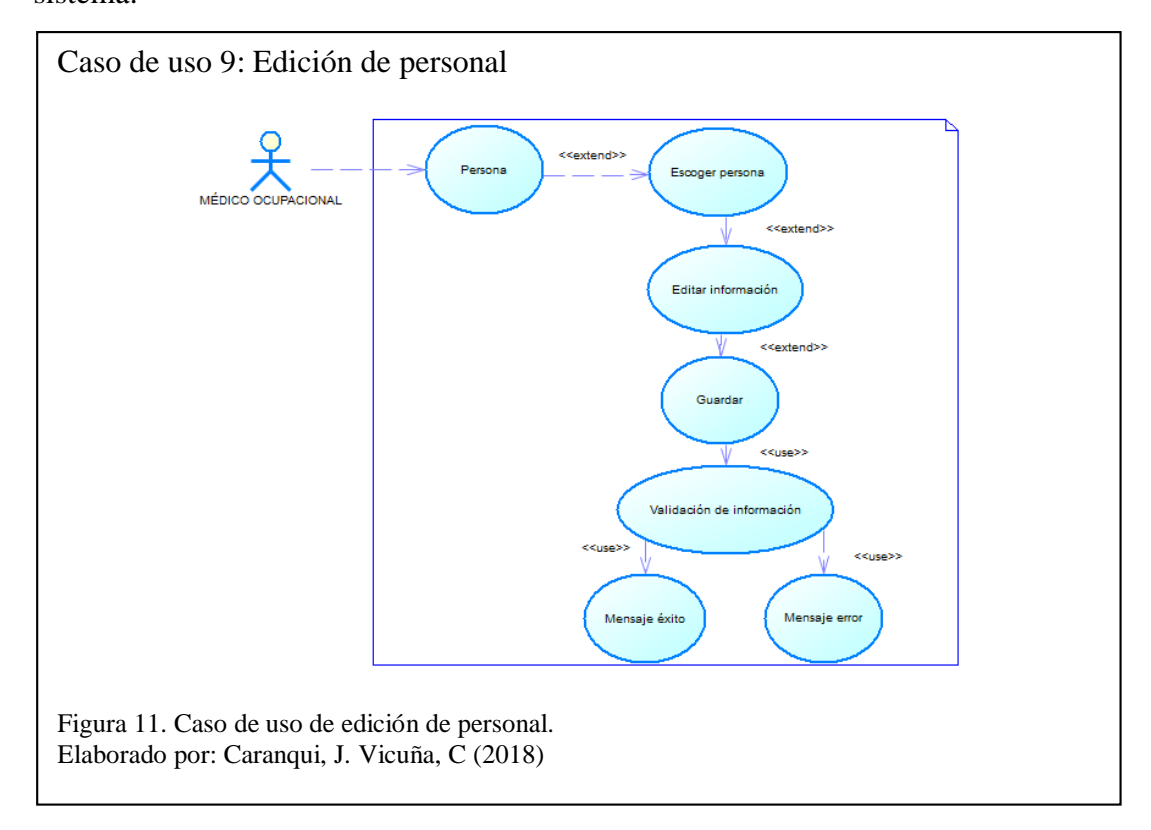

En el caso de uso 10 se muestra el proceso que se realiza para eliminar Personal del sistema.

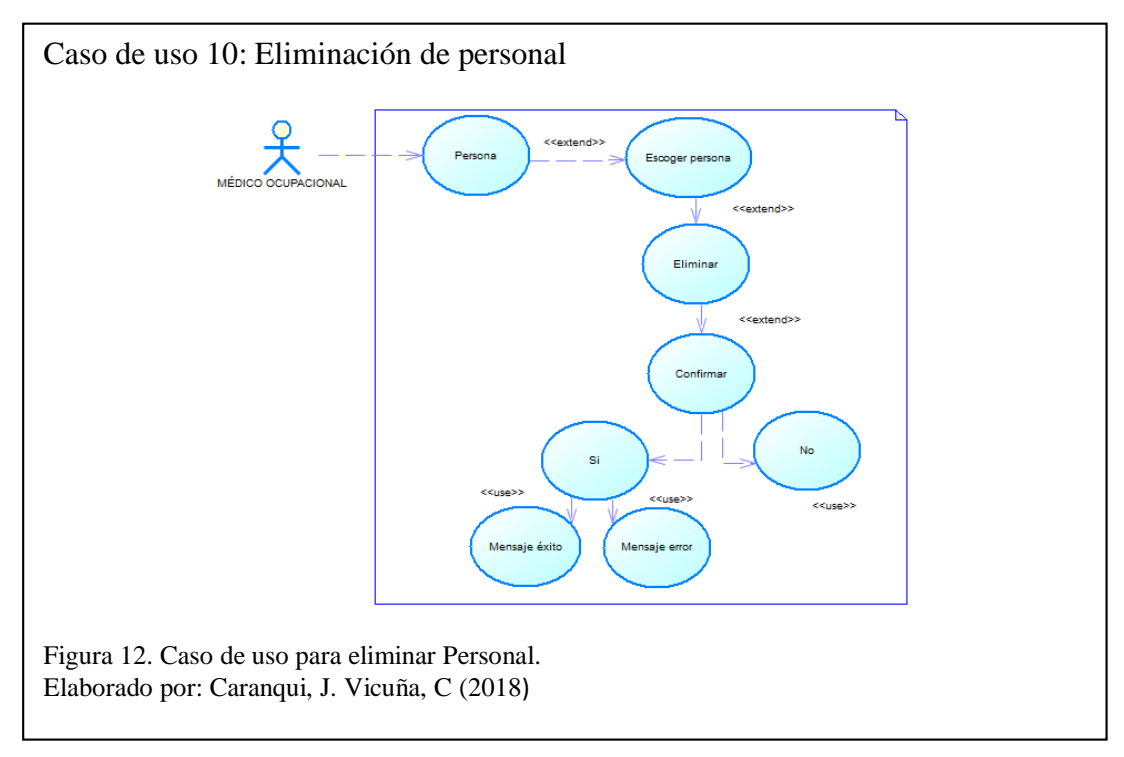

En el caso de uso 11 se muestra el proceso que se realiza para ingresar la información en la ficha ocupacional.

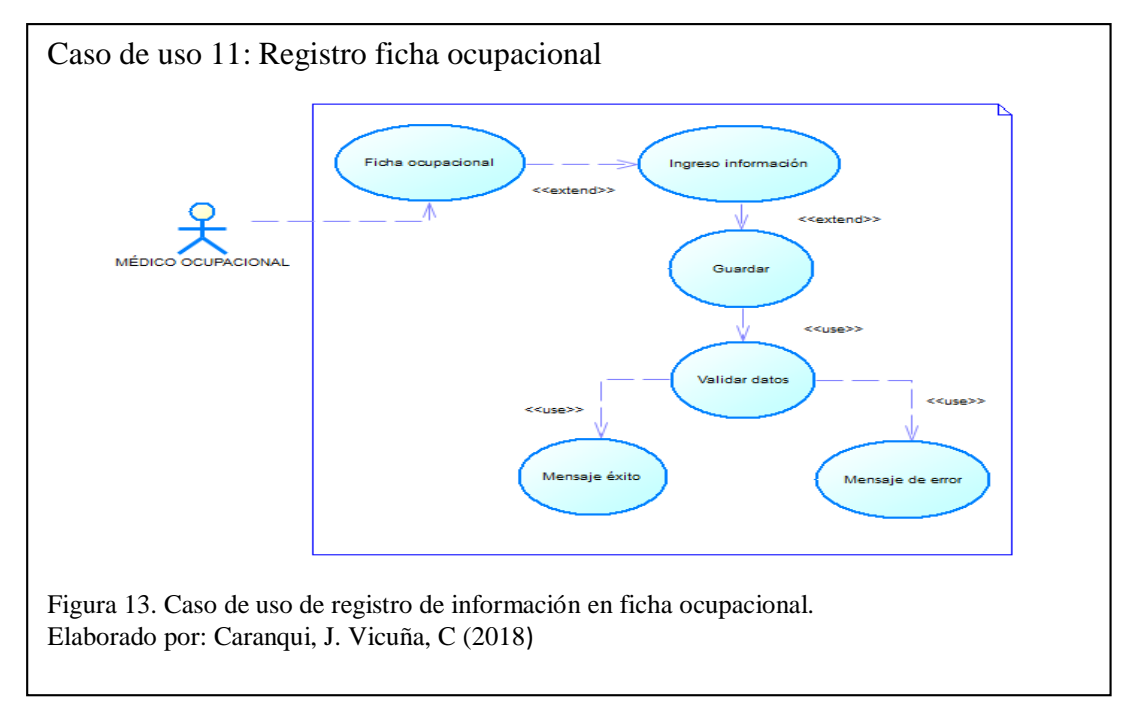

En el caso de uso 12 se muestra el proceso que se realiza para ingresar la información de evolución de pacientes.

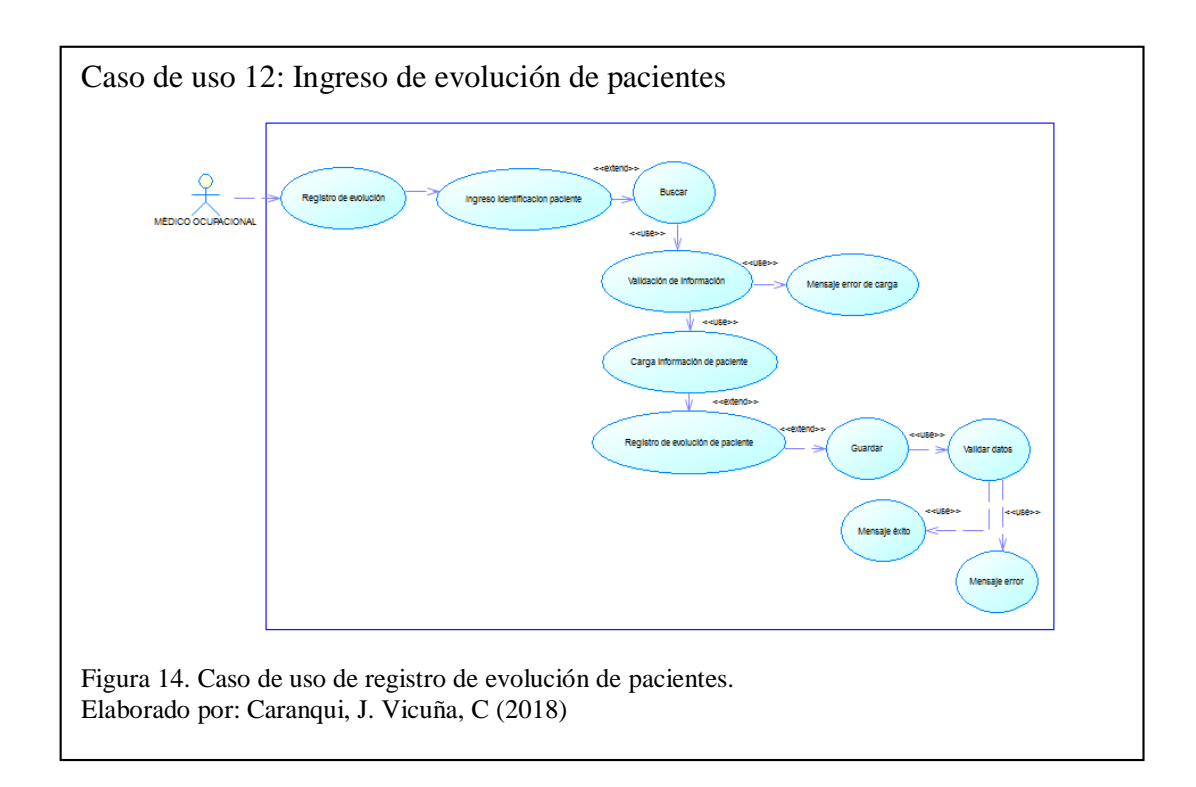

En el caso de uso 13 se muestra el proceso que realiza el administrador para consultar

y generar reportes en formato PDF.

<span id="page-40-0"></span>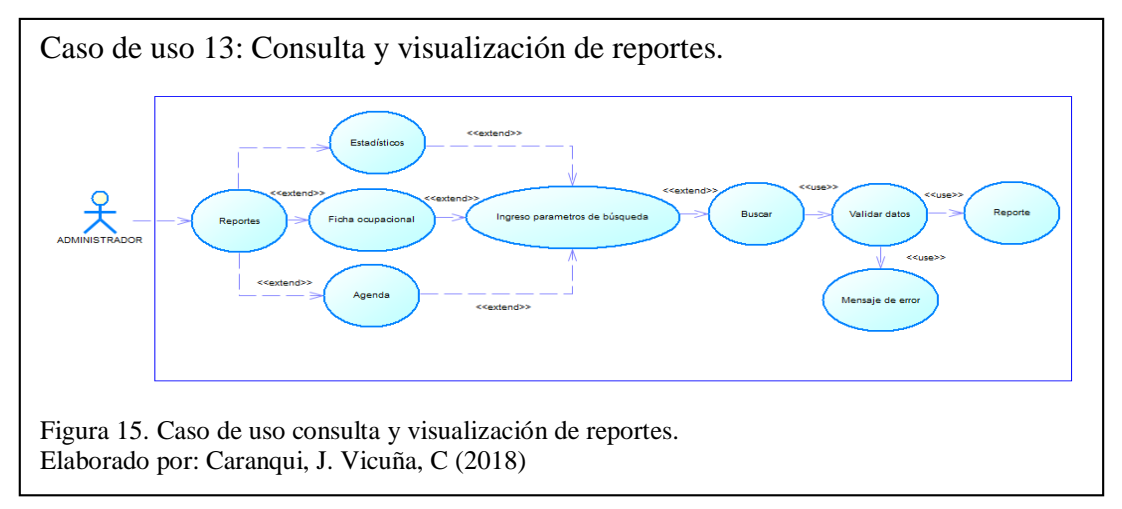

# **2.2.2 Historias de usuario**

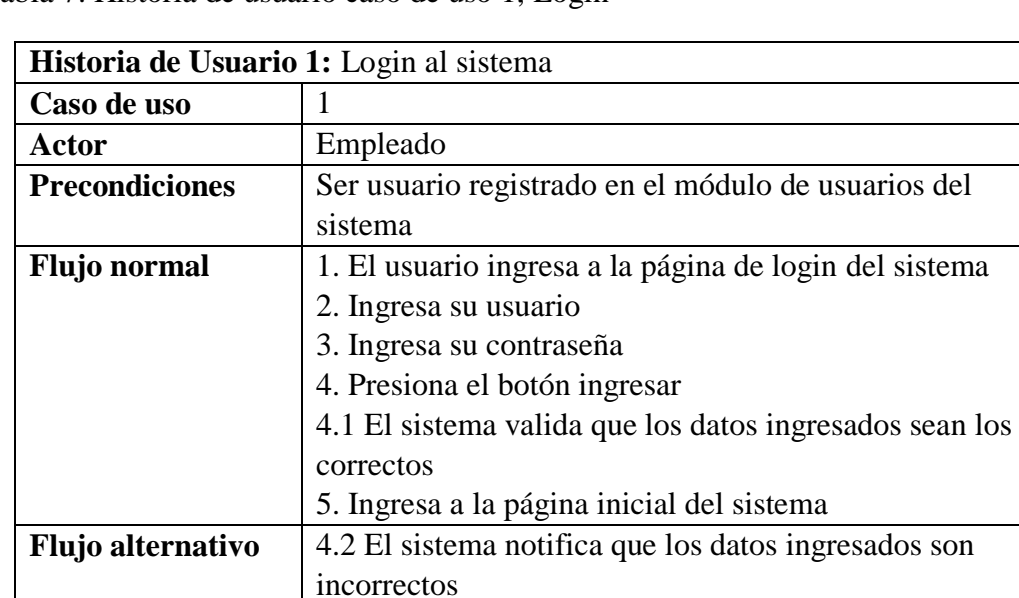

<span id="page-40-1"></span>Tabla 7. Historia de usuario caso de uso 1, Login

Nota: Historia de usuario caso de uso 1, Login Elaborado por: Caranqui, J. Vicuña, C (2018)

<span id="page-40-2"></span>Tabla 8. Historia de usuario caso de uso 2, Ingreso de usuarios

| Historia de Usuario 2: Ingreso de usuarios |                                                   |  |
|--------------------------------------------|---------------------------------------------------|--|
| Caso de uso                                |                                                   |  |
| Actor                                      | Administrador                                     |  |
| <b>Precondiciones</b>                      | Ser usuario administrador del sistema             |  |
|                                            | Encontrarse con sesión activa                     |  |
| <b>Flujo</b> normal                        | 1. El usuario ingresa al apartado mantenimiento y |  |
|                                            | escoge la opción Usuarios                         |  |

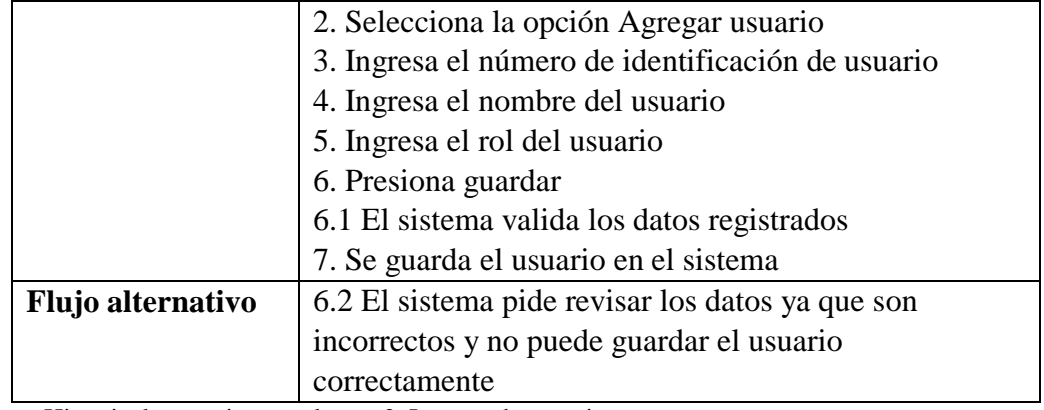

Nota: Historia de usuario caso de uso 2, Ingreso de usuarios Elaborado por: Caranqui, J. Vicuña, C (2018)

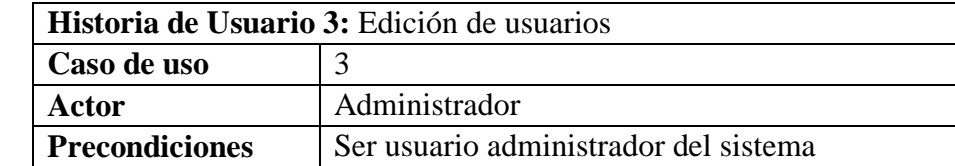

Encontrarse con sesión activa **Flujo normal** 1. El usuario ingresa al apartado mantenimiento y escoge la opción Usuarios 2. Selecciona el Usuario 3. Da clic en Editar

4. Edita los datos que requiere

5.1 El sistema valida los datos registrados 6. Se guarda el usuario en el sistema

incorrectos y no puede actualizar los datos del usuario

5. Presiona guardar

**Flujo alternativo** | 5.2 El sistema pide revisar los datos ya que son

<span id="page-41-0"></span>Tabla 9. Historia de usuario caso de uso 3, Edición de usuarios

correctamente Nota: Historia de usuario caso de uso 3, Edición de usuarios Elaborado por: Caranqui, J. Vicuña, C (2018)

<span id="page-41-1"></span>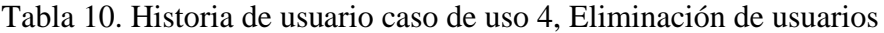

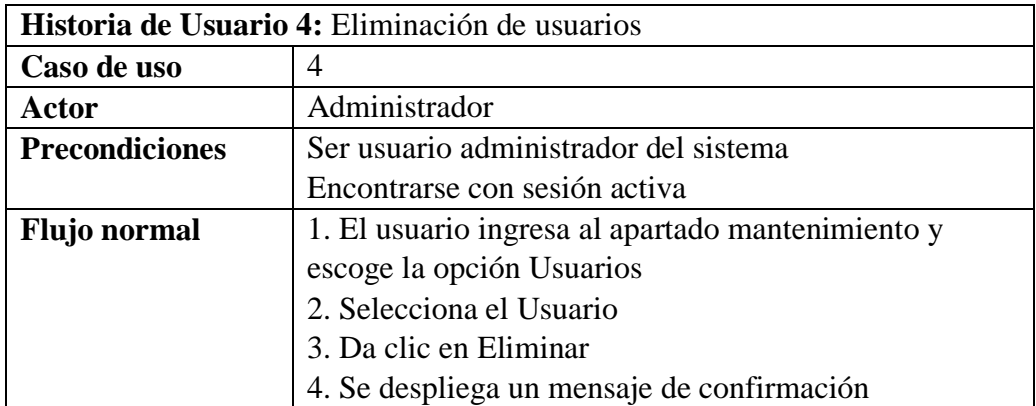

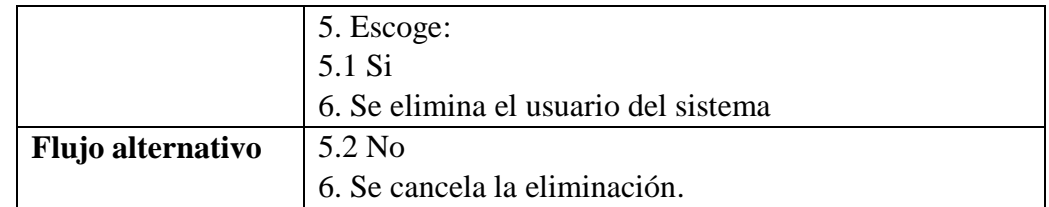

Nota: Historia de usuario caso de uso 4, Eliminación de usuarios Elaborado por: Caranqui, J. Vicuña, C (2018)

<span id="page-42-0"></span>Tabla 11. Historia de usuario caso de uso 5, Ingreso de catálogos

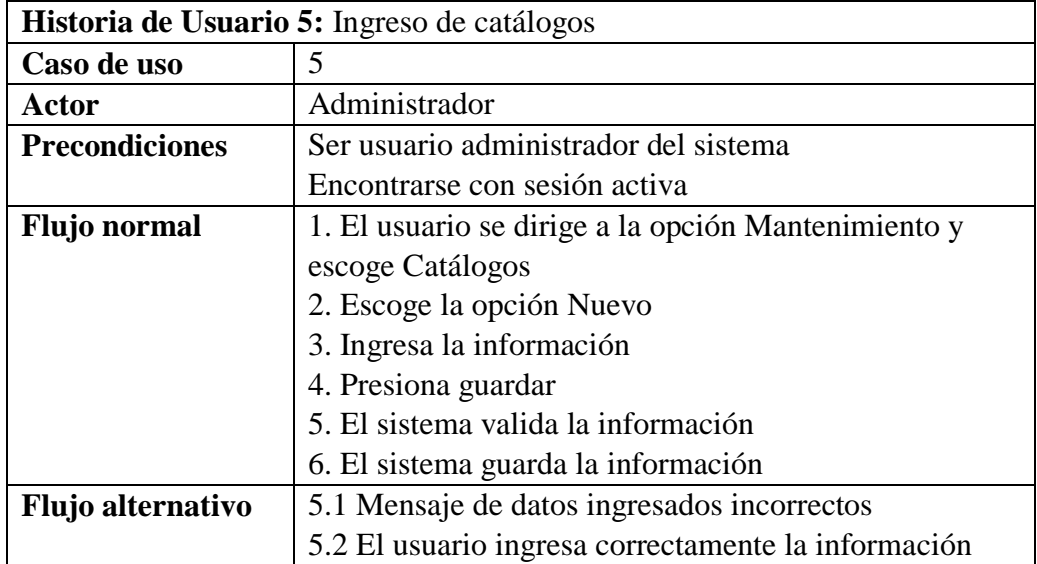

Nota: Historia de usuario caso de uso 5, Ingreso de catálogos Elaborado por: Caranqui, J. Vicuña, C (2018)

<span id="page-42-1"></span>Tabla 12. Historia de usuario caso de uso 6, Edición de catálogos

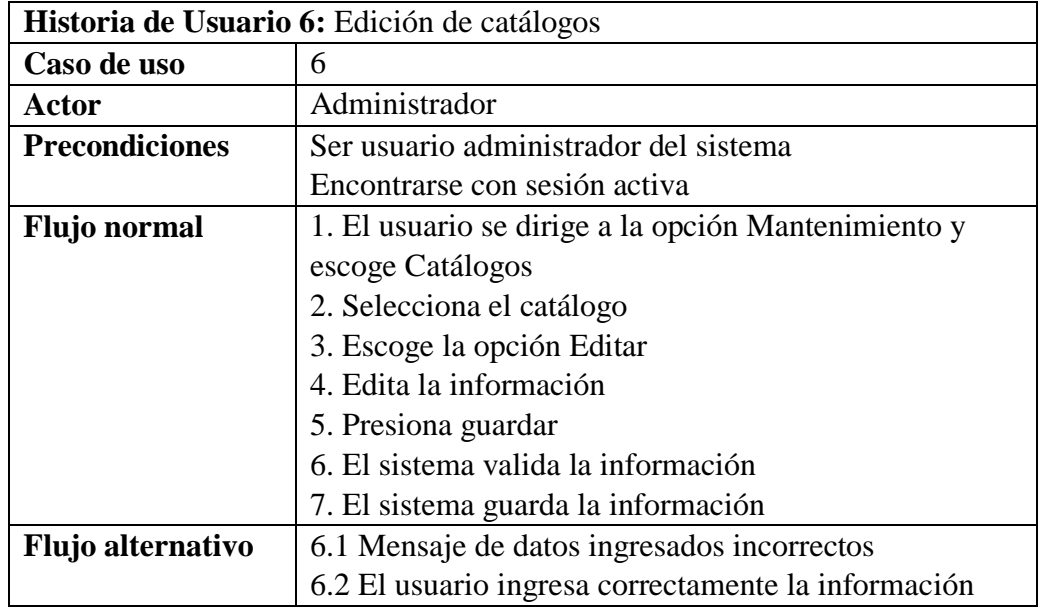

Nota: Historia de usuario caso de uso 6, Edición de catálogos Elaborado por: Caranqui, J. Vicuña, C (2018)

<span id="page-42-2"></span>Tabla 13. Historia de usuario caso de uso 7, Eliminación de catálogos

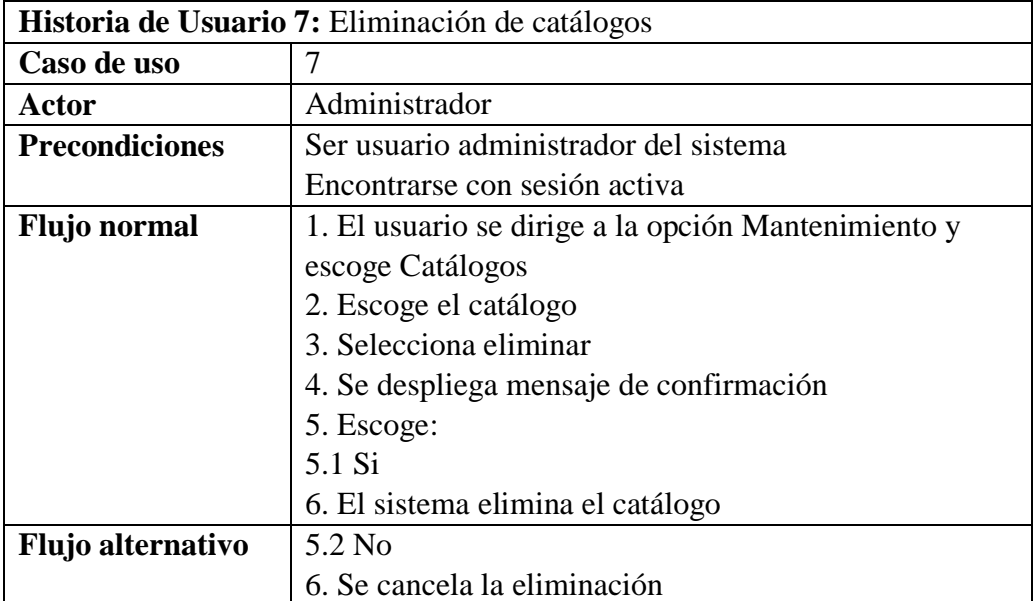

Nota: Historia de usuario caso de uso 7, Eliminación de catálogos Elaborado por: Caranqui, J. Vicuña, C (2018)

# <span id="page-43-0"></span>Tabla 14. Historia de usuario caso de uso 8, Ingreso de personal

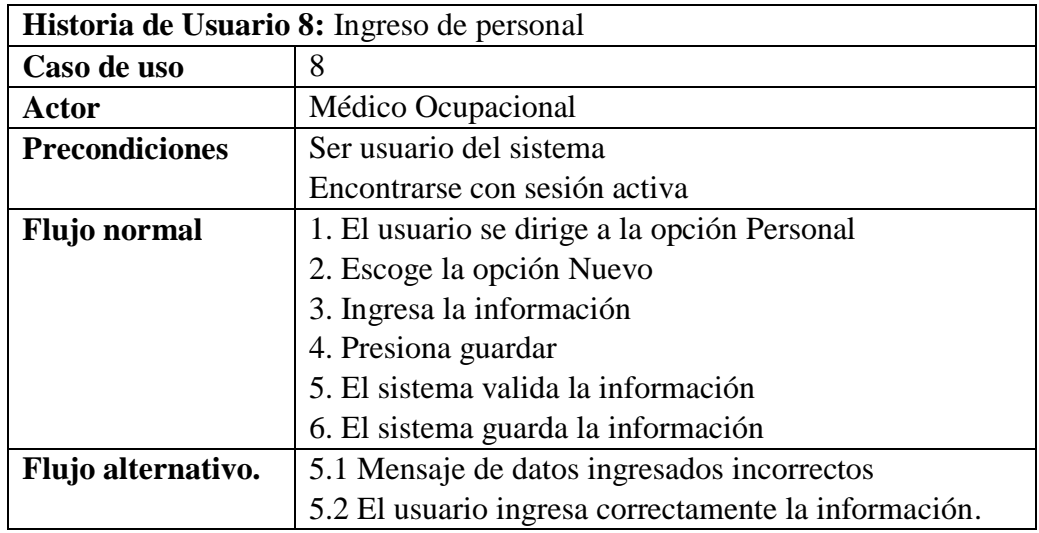

Nota: Historia de usuario caso de uso 8, Ingreso de personal Elaborado por: Caranqui, J. Vicuña, C (2018)

# <span id="page-43-1"></span>Tabla 15. Historia de usuario caso de uso 9, Edición de personal

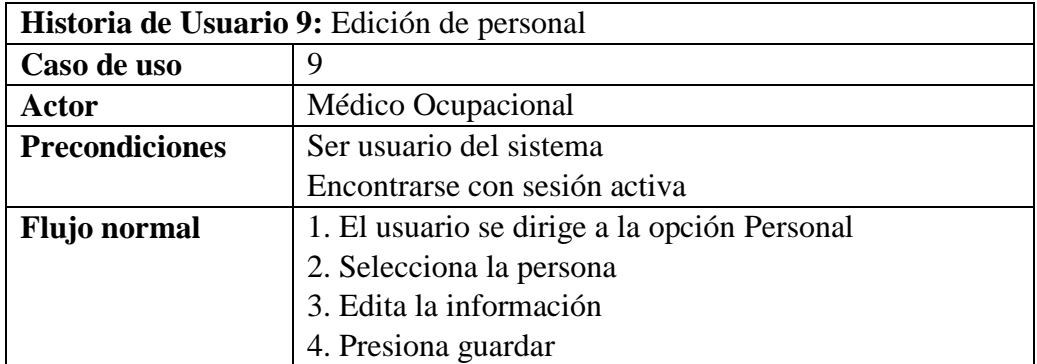

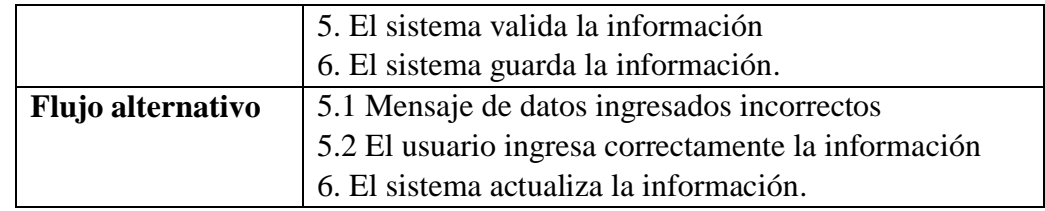

Nota: Historia de usuario caso de uso 9, Edición de personal Elaborado por: Caranqui, J. Vicuña, C (2018)

<span id="page-44-0"></span>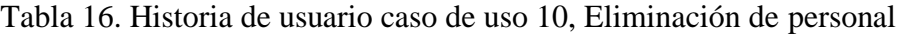

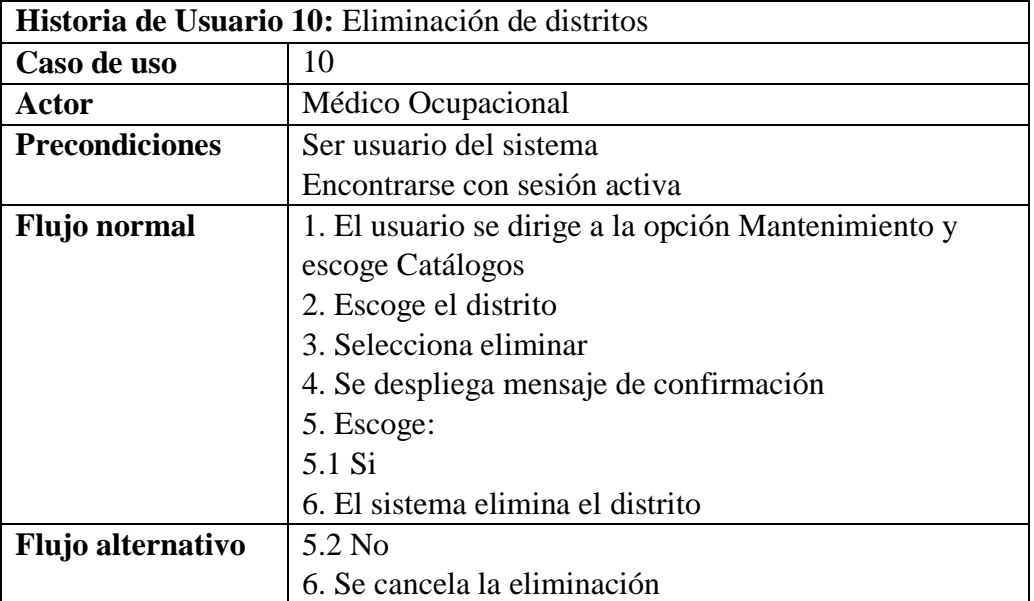

Nota: Historia de usuario caso de uso 10, Eliminación de personal Elaborado por: Caranqui, J. Vicuña, C (2018)

<span id="page-44-1"></span>Tabla 17. Historia de usuario caso de uso 11, Registro de ficha ocupacional

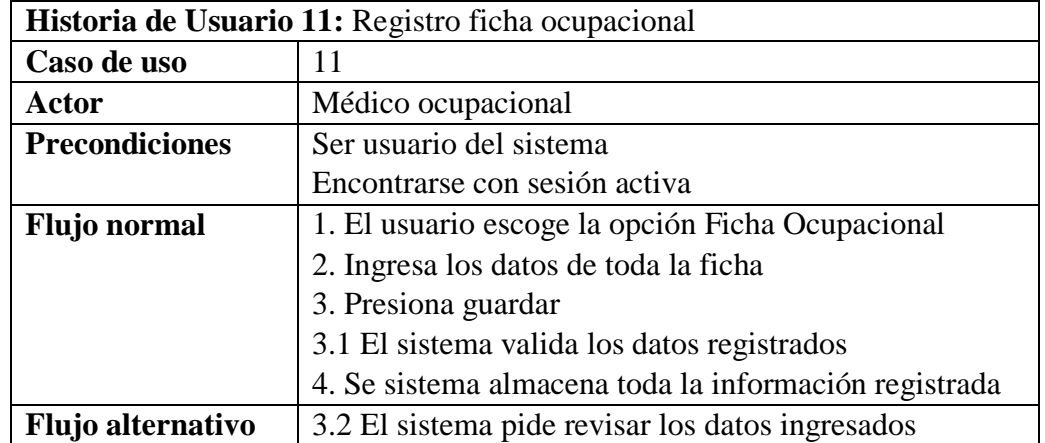

Nota: Historia de usuario caso de uso 11, Registro de ficha ocupacional Elaborado por: Caranqui, J. Vicuña, C (2018)

| Historia de Usuario 12: Ingreso de evolución de pacientes |                                                        |  |
|-----------------------------------------------------------|--------------------------------------------------------|--|
| Caso de uso                                               | 12                                                     |  |
| Actor                                                     | Médico ocupacional                                     |  |
| <b>Precondiciones</b>                                     | Ser usuario del sistema                                |  |
|                                                           | Encontrarse con sesión activa                          |  |
| <b>Flujo normal</b>                                       | 1. El usuario escoge la opción Registro de evolución   |  |
|                                                           | 2. Ingresa el número de identificación del paciente    |  |
|                                                           | 3. Presiona Buscar                                     |  |
|                                                           | 4. Se valida la información                            |  |
|                                                           | 5. Se despliega la información registrada del paciente |  |
|                                                           | 6. Registra la información de evolución del paciente   |  |
|                                                           | 7. Presiona Guardar                                    |  |
|                                                           | 8. Se valida los datos                                 |  |
|                                                           | 9. Se guarda la evolución                              |  |
| Flujo alternativo                                         | 3.1 Mensaje de error de carga                          |  |
|                                                           | 3.2 El ingresa correctamente el número de              |  |
|                                                           | identificación                                         |  |
|                                                           | 3.3 Se despliega la información                        |  |

<span id="page-45-1"></span>Tabla 18. Historia de usuario caso de uso 12, Ingreso de evolución de pacientes

Nota: Historia de usuario caso de uso 12, Ingreso de evolución de pacientes Elaborado por: Caranqui, J. Vicuña, C (2018)

# <span id="page-45-0"></span>**2.2.3 Diagramas de secuencia**

La figura 16 muestra el diagrama de secuencia para que un usuario ingrese al sistema.

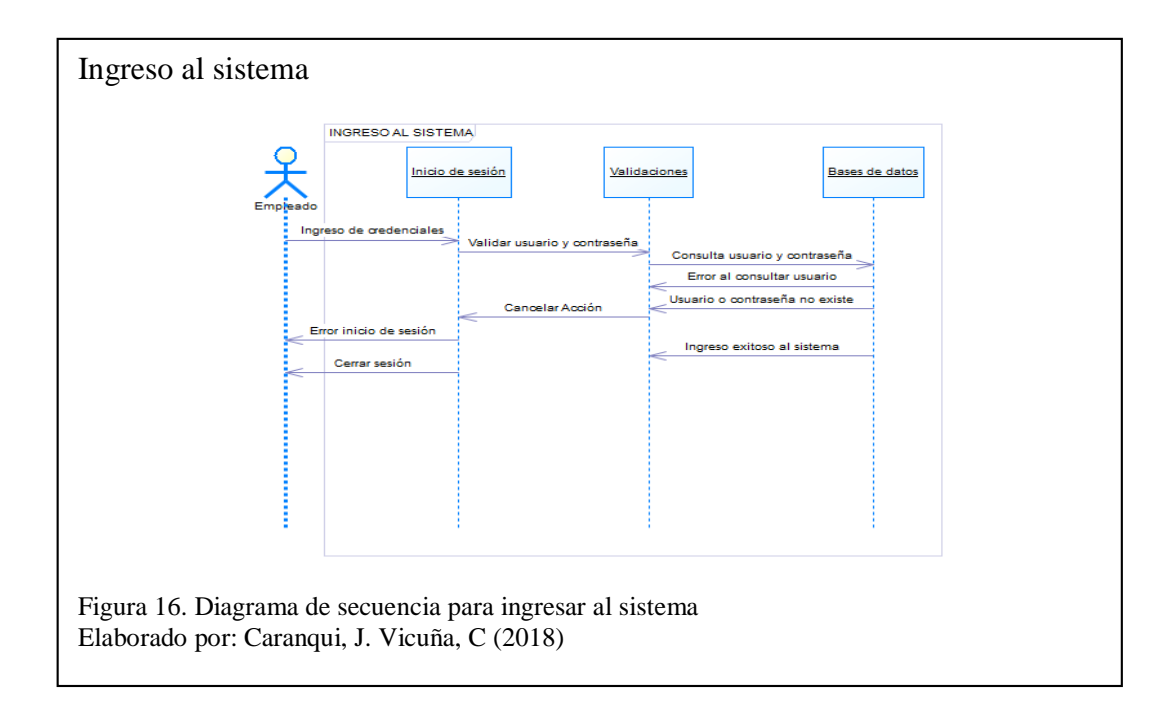

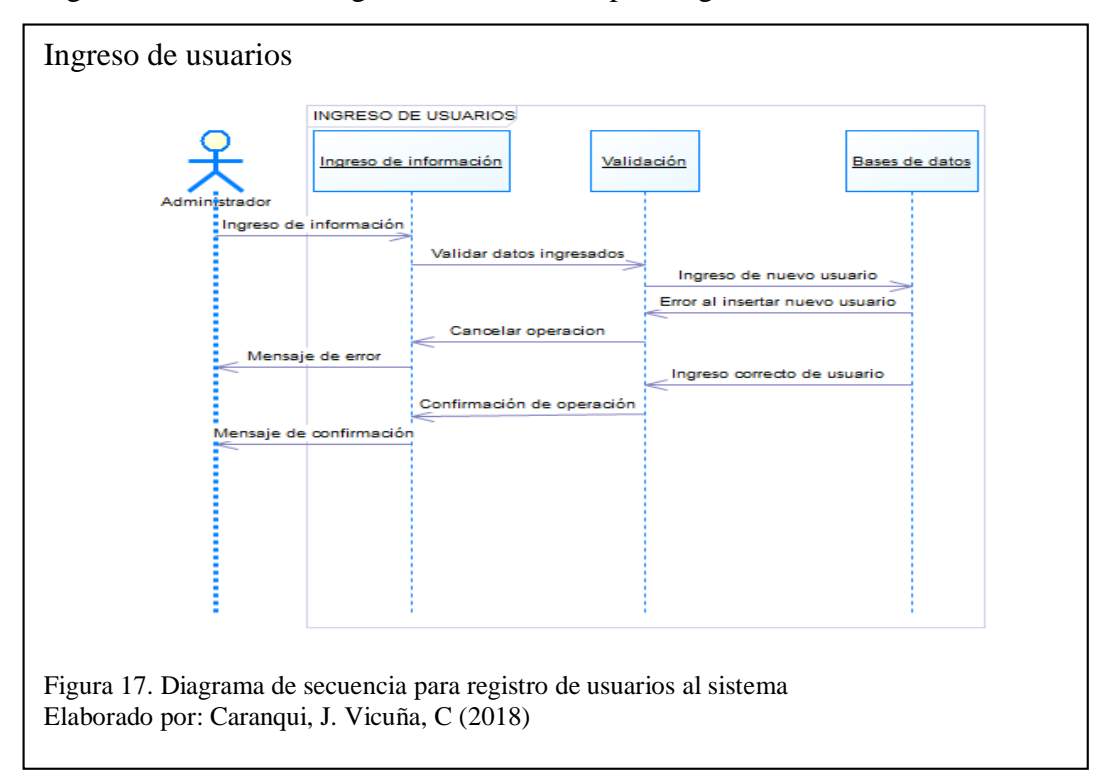

La figura 17 muestra el diagrama de secuencia para registrar usuarios en el sistema.

La figura 18 muestra el diagrama de secuencia para modificar usuarios del sistema.

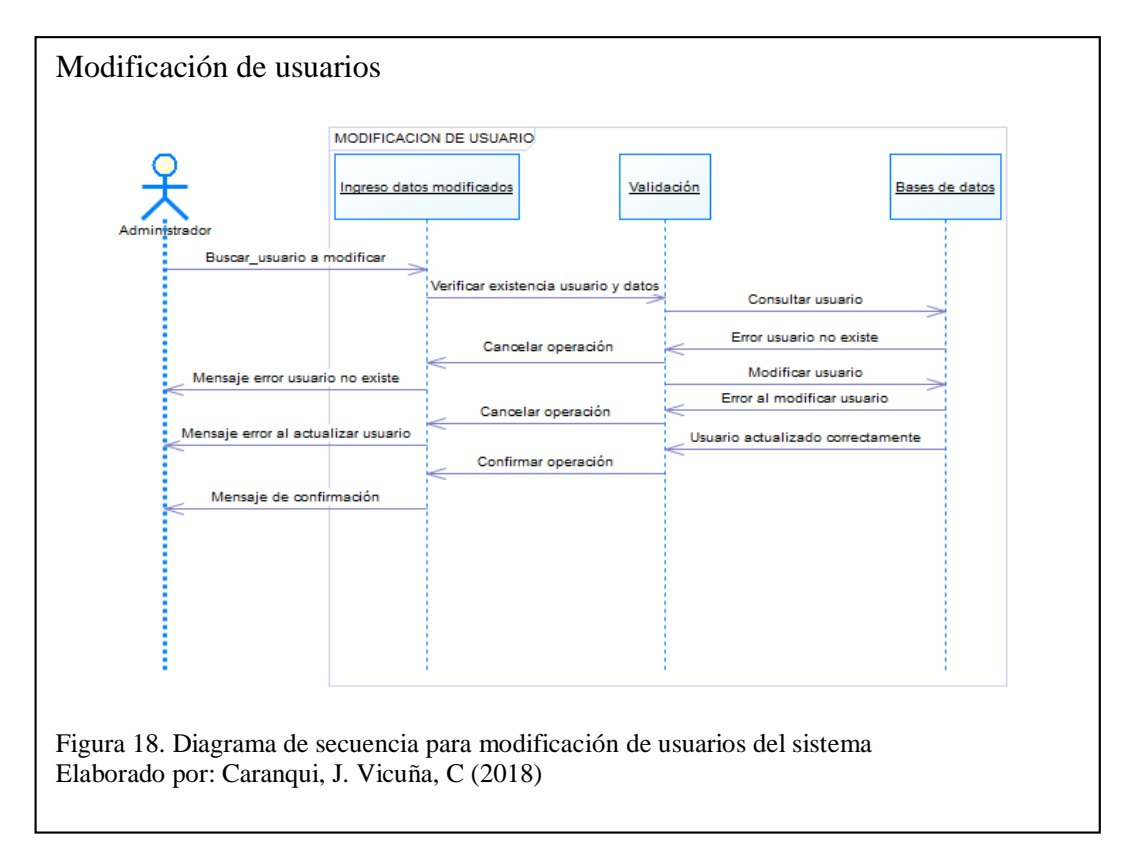

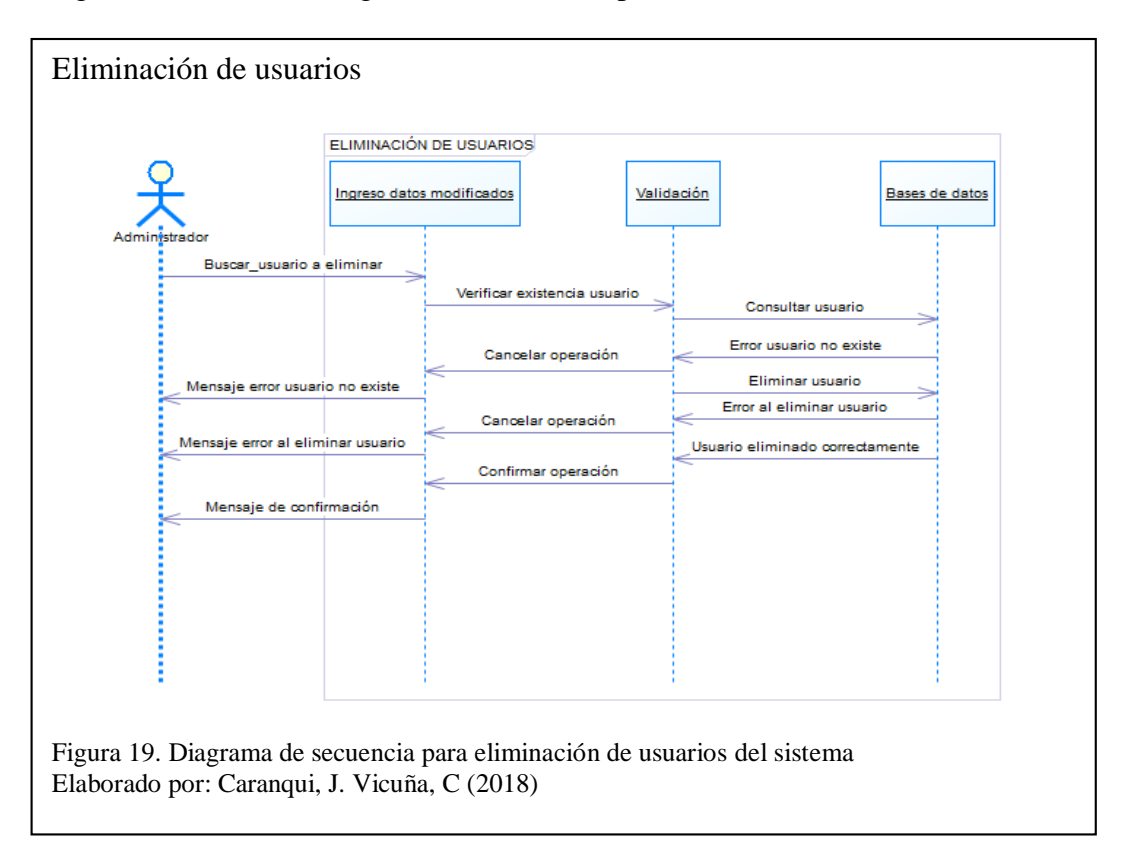

La figura 19 muestra el diagrama de secuencia para eliminar usuarios del sistema.

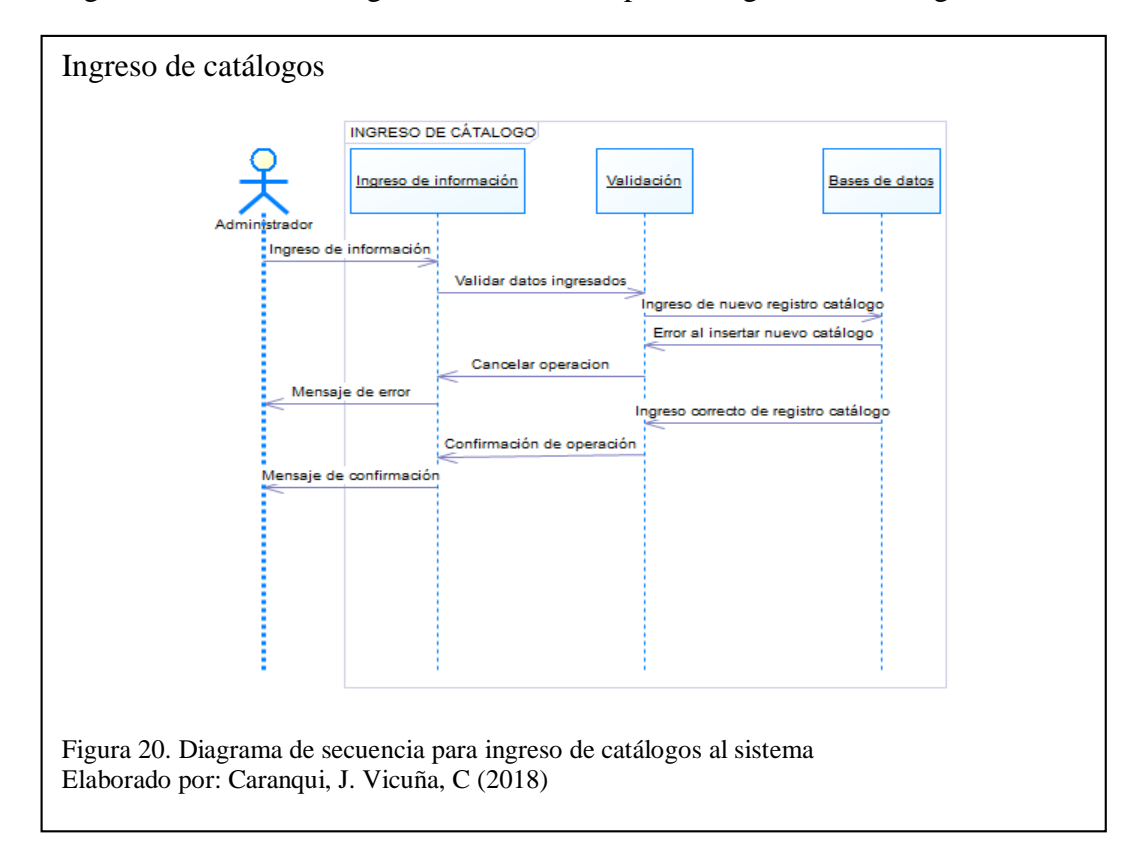

La figura 20 muestra el diagrama de secuencia para el ingreso de catálogos al sistema.

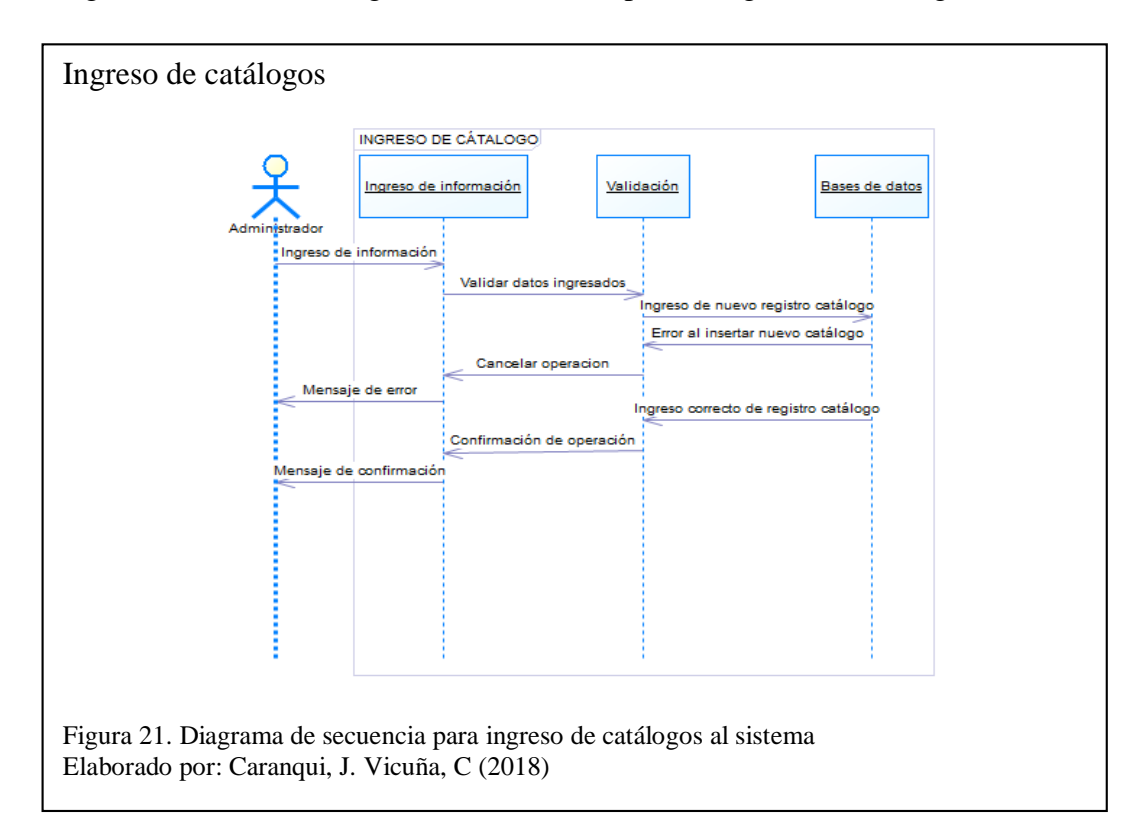

La figura 21 muestra el diagrama de secuencia para el ingreso de catálogos al sistema.

La figura 22 muestra el diagrama de secuencia para modificar catálogos del sistema.

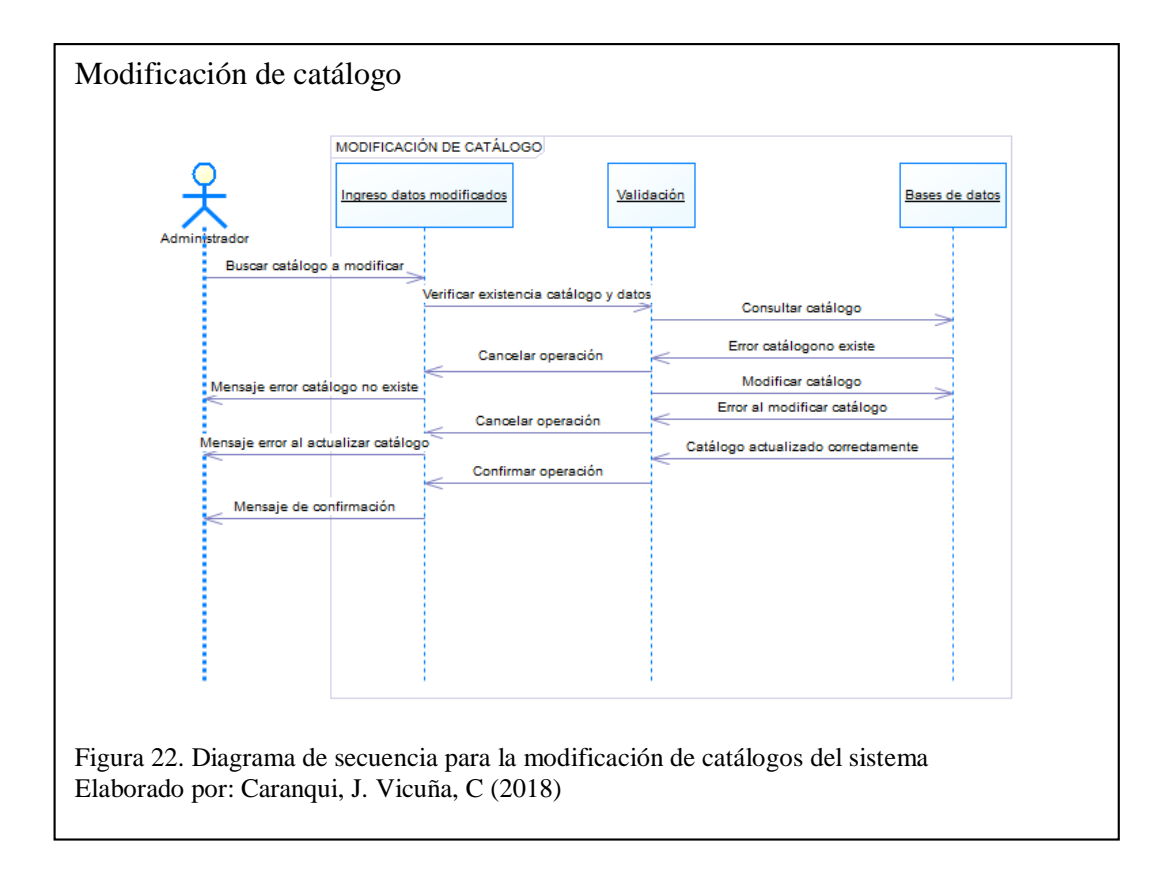

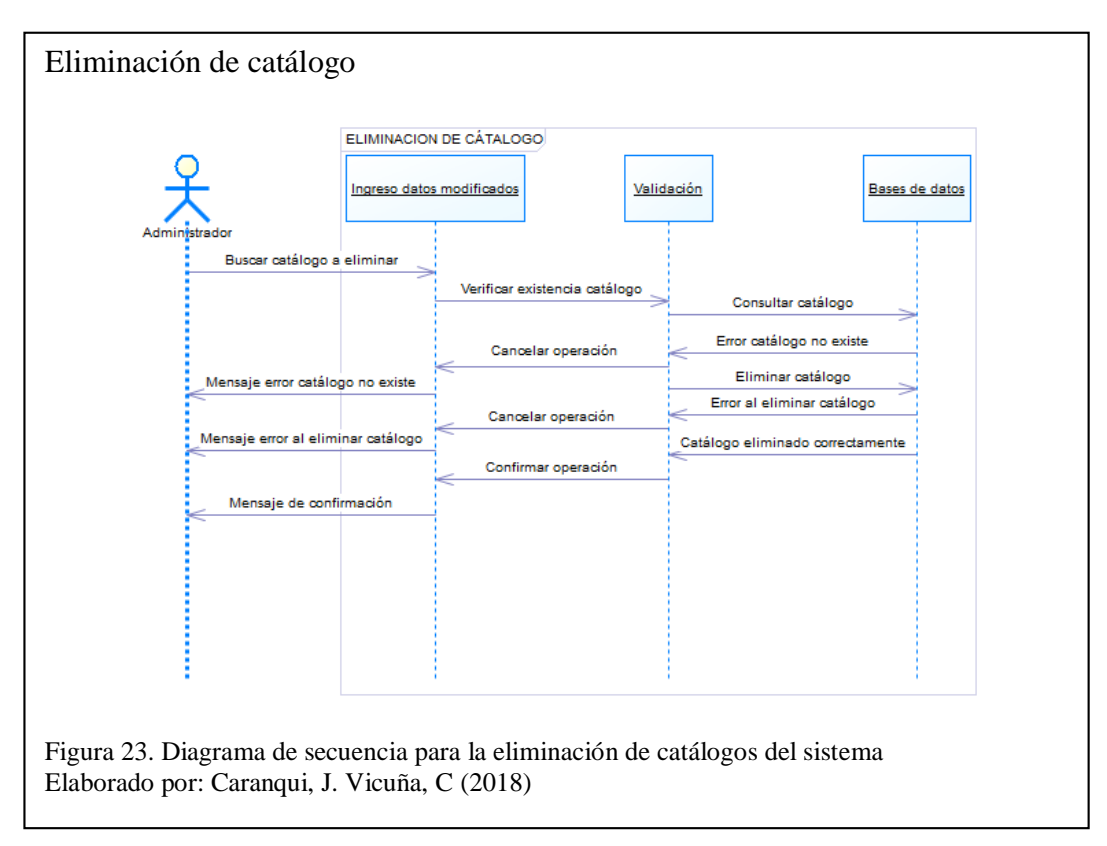

La figura 23 muestra el diagrama de secuencia para eliminar catálogos del sistema.

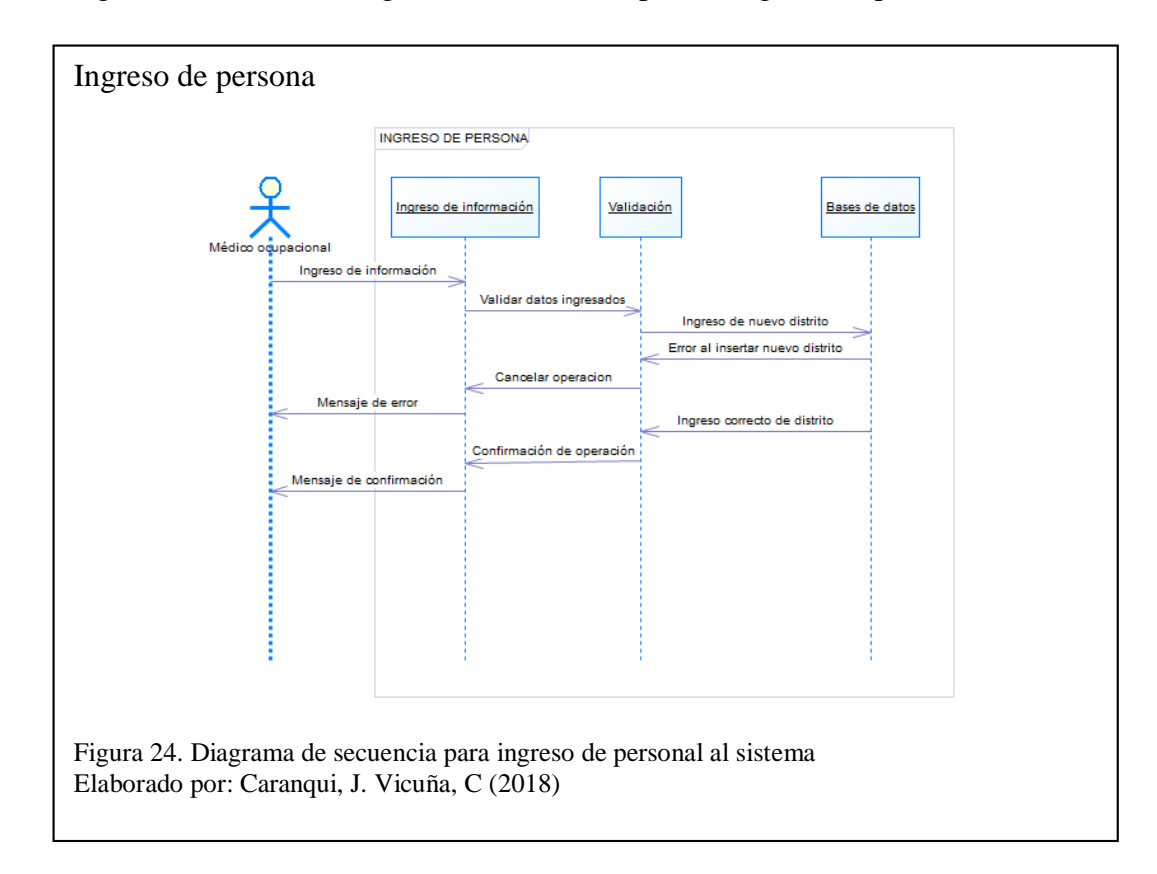

La figura 24 muestra el diagrama de secuencia para el ingreso de personal al sistema.

La figura 25 muestra el diagrama de secuencia para modificar personal del sistema.

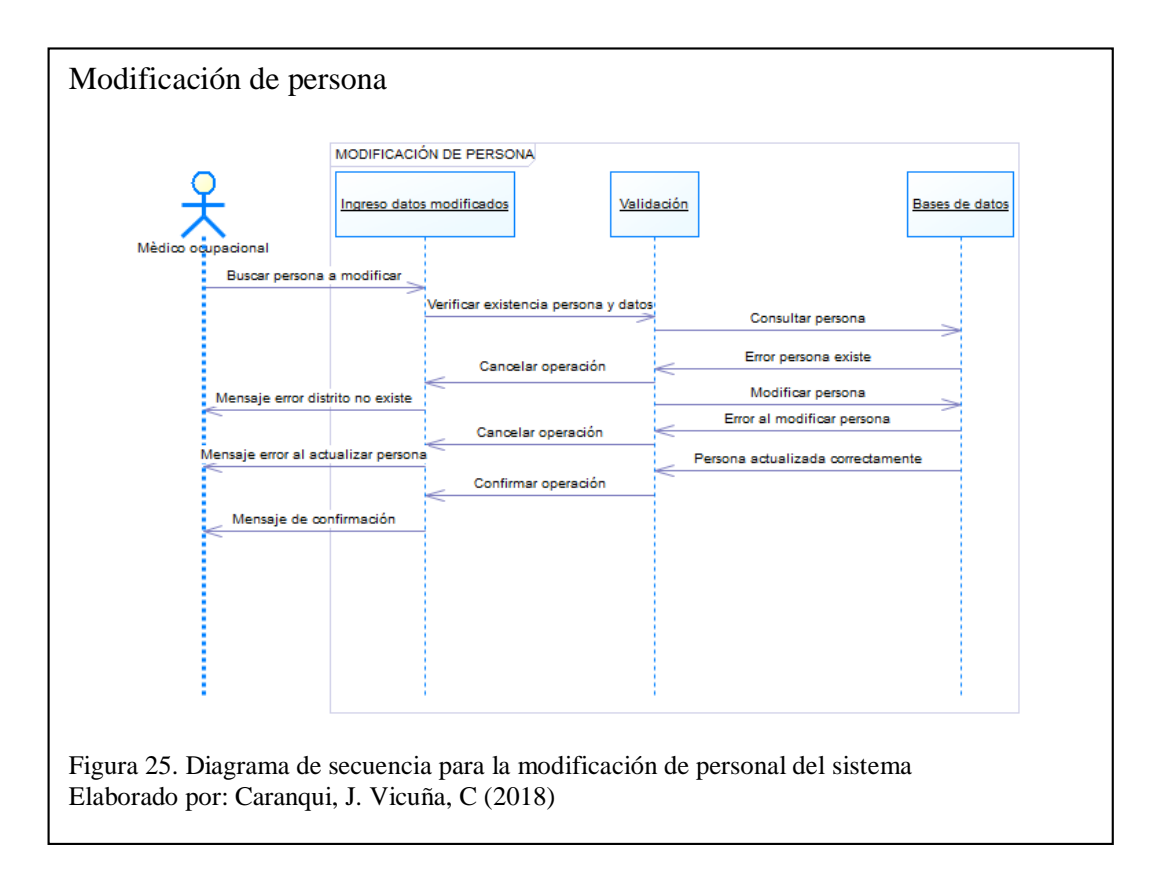

La figura 26 muestra el diagrama de secuencia para eliminar personal del sistema.

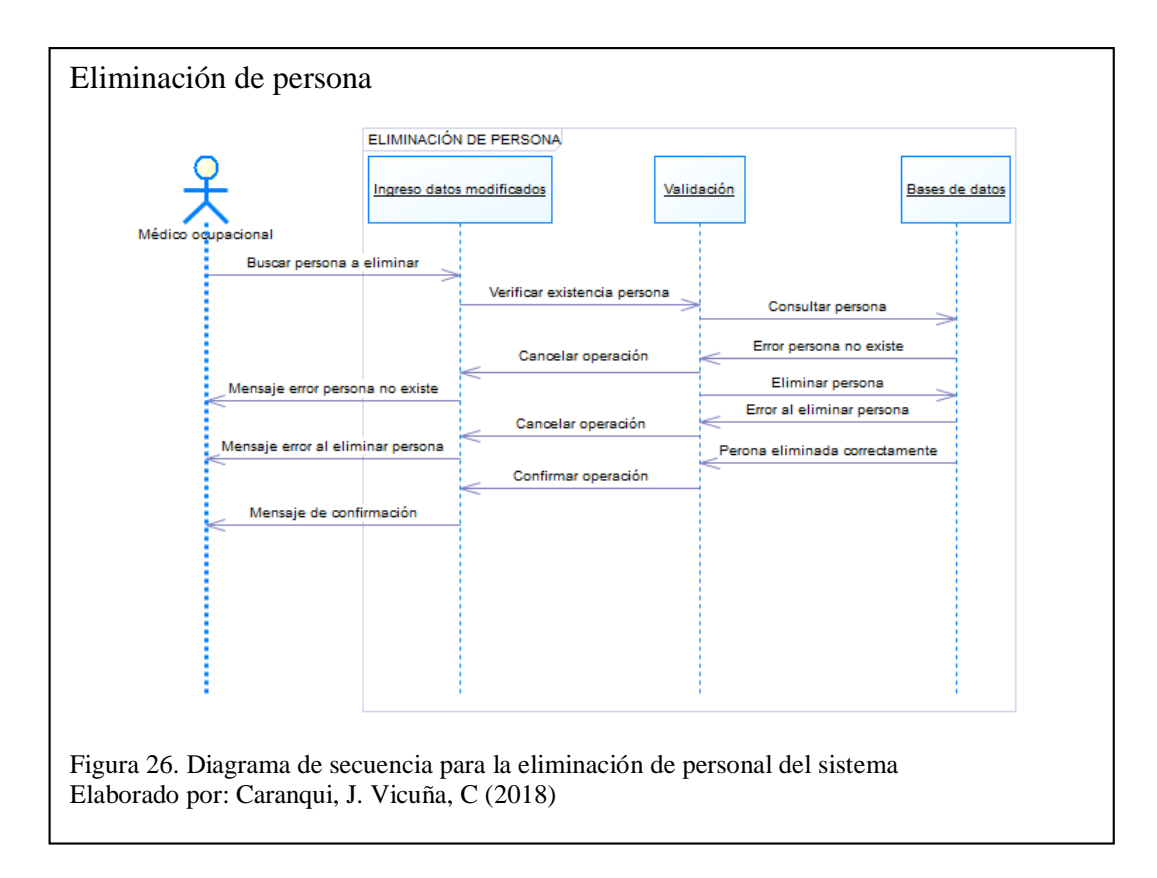

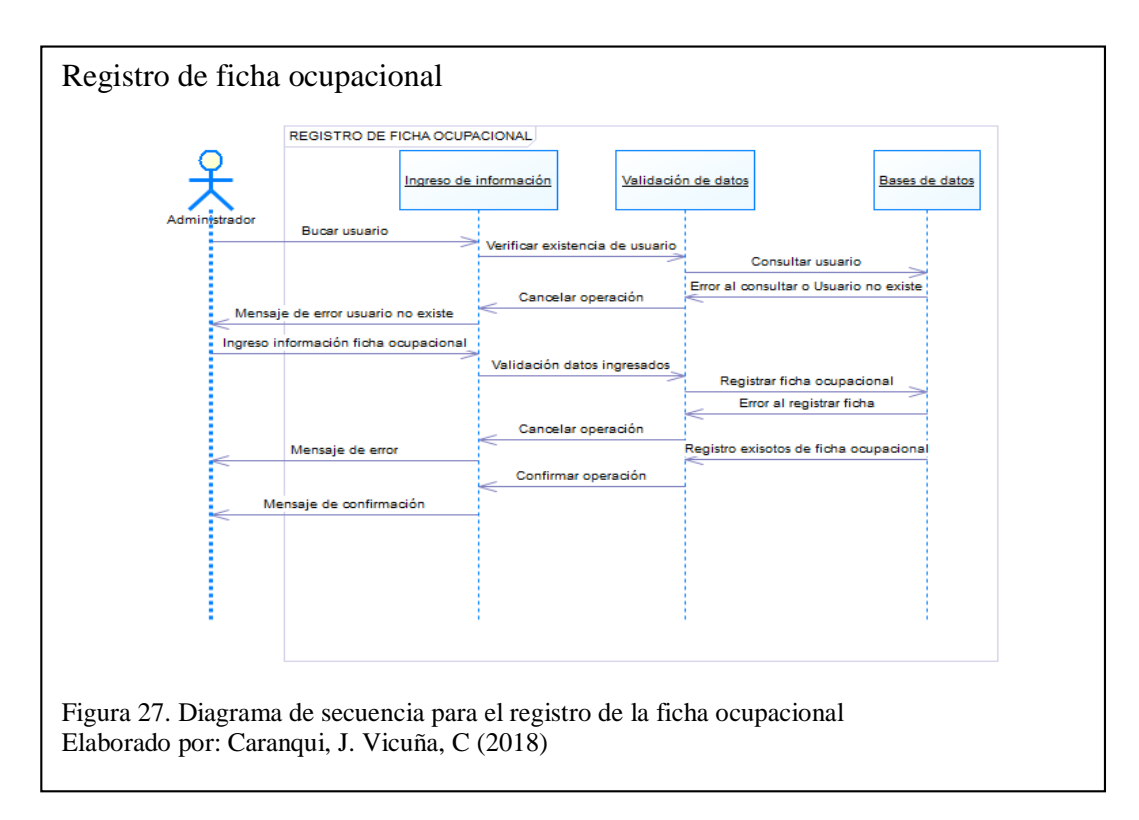

La figura 27 muestra el diagrama de secuencia para el registro de la ficha ocupacional.

La figura 28 muestra el diagrama de secuencia para el ingreso de evolución de pacientes.

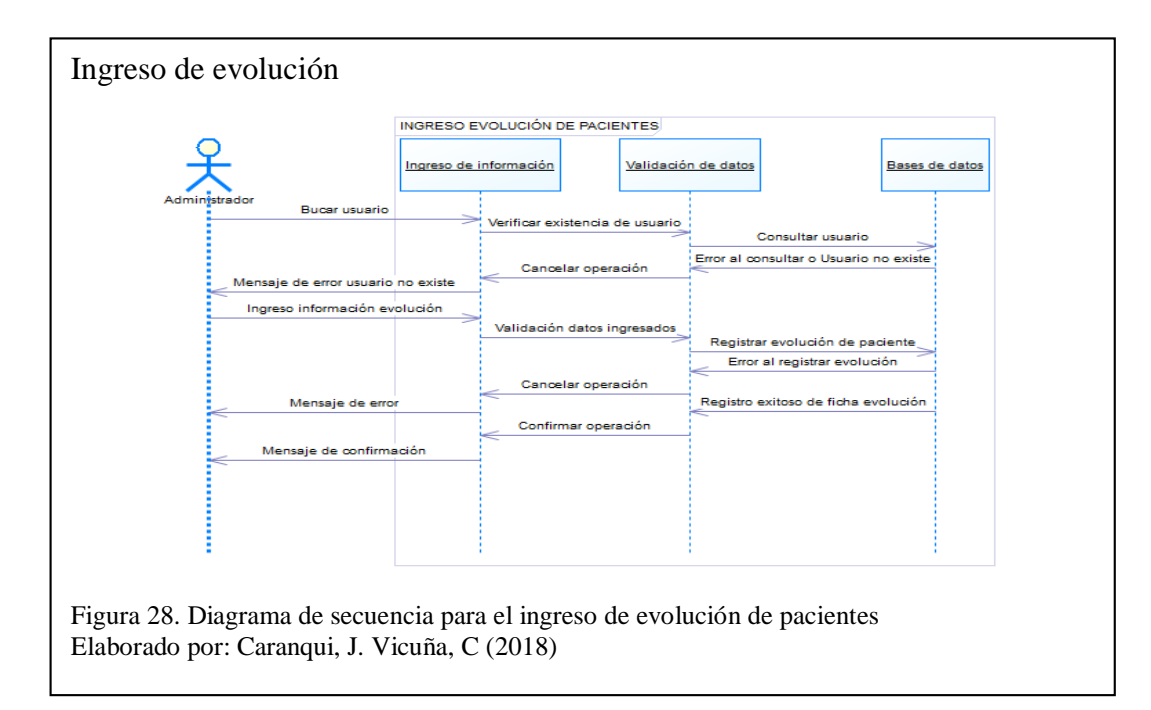

### **2.3 Diagrama conceptual de base de datos**

<span id="page-52-0"></span>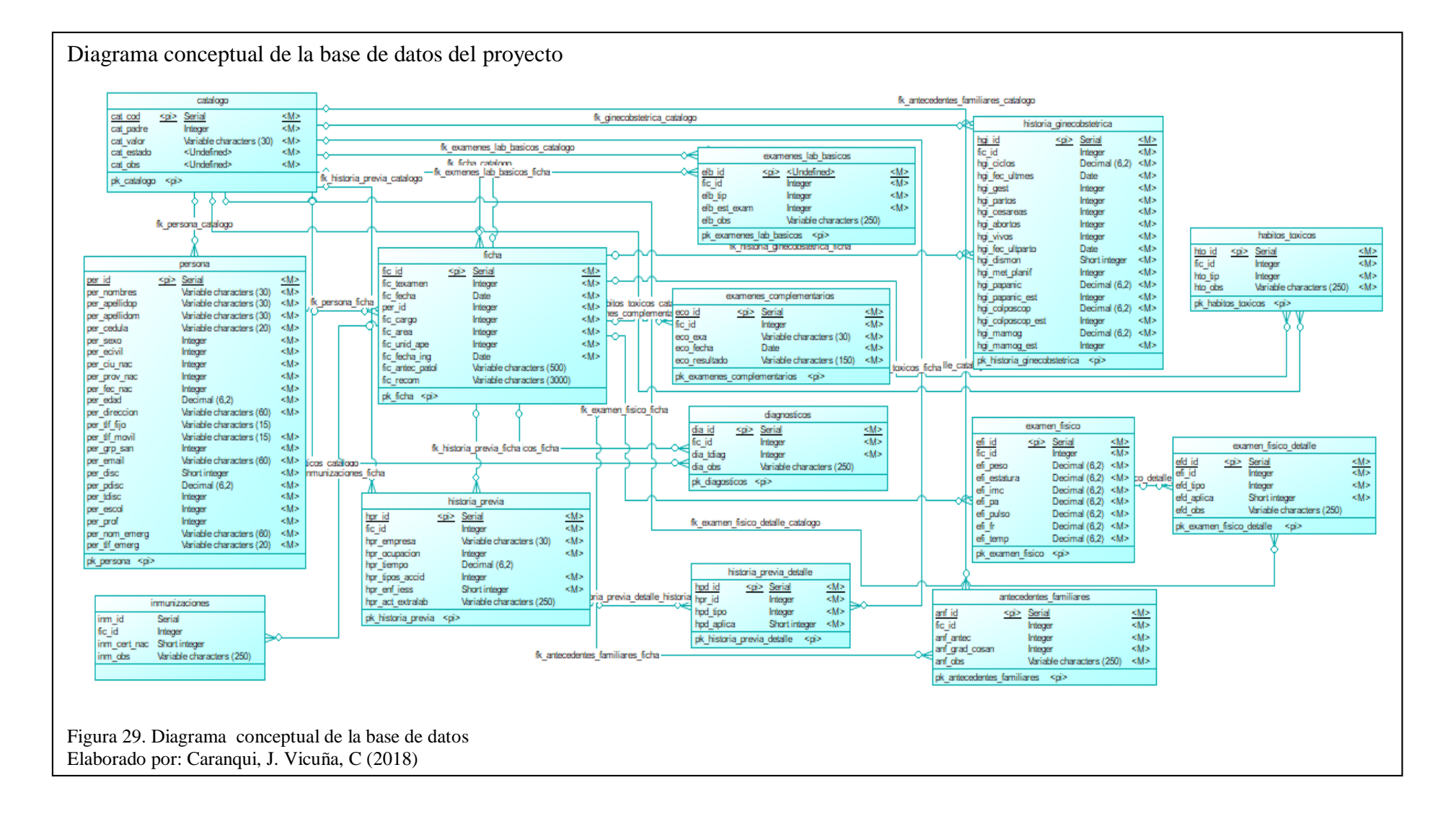

### <span id="page-53-0"></span>**2.4 Arquitectura**

Para el diseño y desarrollo del sistema de salud ocupacional, se ha establecido una arquitectura MVC (Modelo Vista Controlador), la cual se la maneja bajo los siguientes parámetros:

- Modelo*:* Manejo de los datos del personal del Distrito, almacenados en una base de datos PostgresSql, a los cuales se manipulan por medio de EJB (Hibernate) y desplegados en un servidor de aplicaciones WildFly
- Vista*:* Presentación gráfica de la funcionalidad del sistema desarrollada con PrimeNg, la cual despliega formularios para el ingreso, modificación y eliminación de datos. Visualización de reportes estadísticos elaborados con Birt y desplegados en un servidor de aplicaciones Wildfly.
- Controlador*:* Se entiende como la lógica del negocio, se usa como IDE de Desarrollo, Visual Studio Code y como compilador NodeJS.

# **CAPÍTULO 3**

# **CONSTRUCCIÓN Y PRUEBAS**

### <span id="page-54-1"></span><span id="page-54-0"></span>**3.1 Diagrama de clases**

La figura 30 muestra la distribución funcional del sistema por clases correlacionadas para el funcionamiento de la aplicación

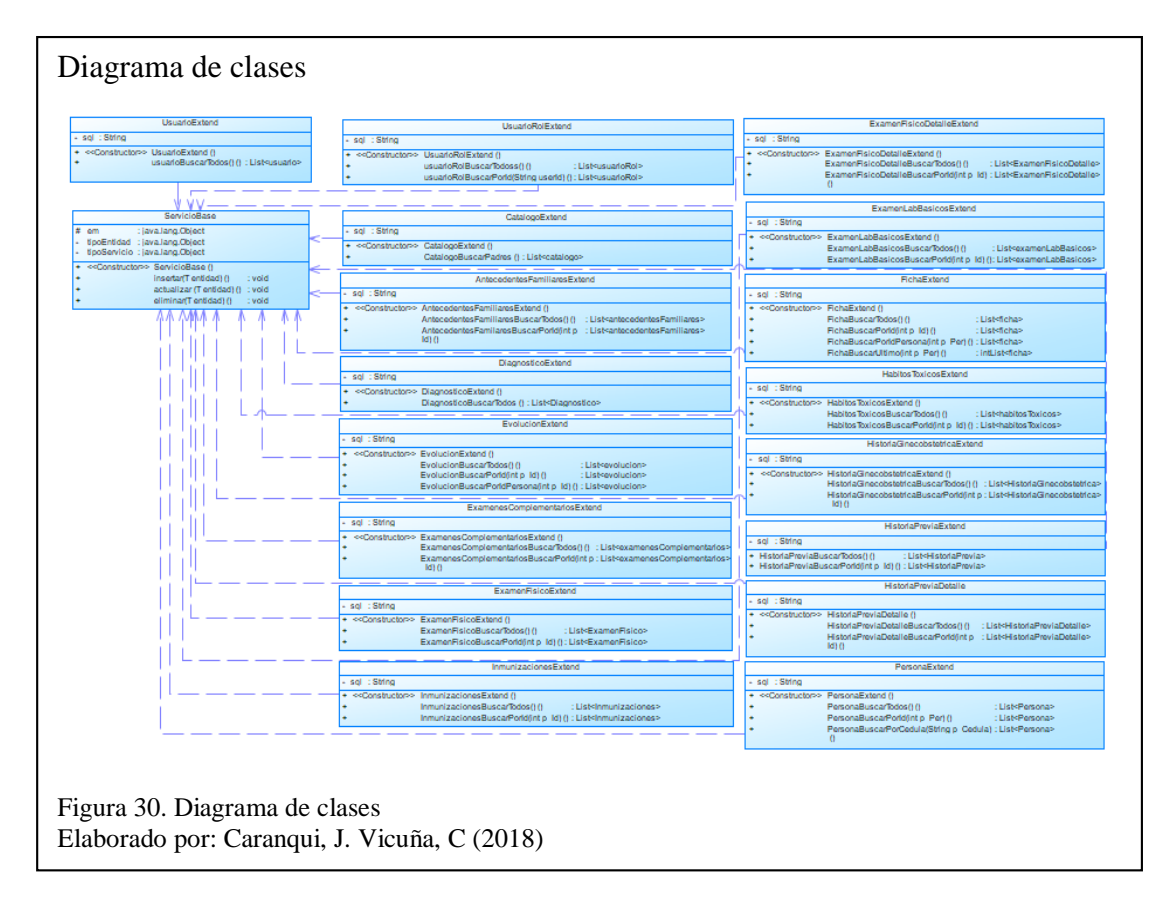

### <span id="page-54-2"></span>**3.1.1 Descripción de clase (código relevante)**

La figura 31 presenta el código más relevante del sistema, pese a que cada clase es importante para el correcto funcionamiento de la aplicación, el siguiente código es considerado como el más importante ya que este muestra cómo se realiza el manejo de datos en el back-end, tales como el guardar, consultar, actualizar y eliminar, los datos son transformados a formato Json antes de realizar cualquier transacción, ya sea recibir o enviar información.

#### Descripción de clase

```
package ec.com.ups.services;<br>Dimport java.util.List;
  @Stateless
  public class FichaExtend extends ServicioBase<Ficha>{
           String sql;
           public FichaExtend() {<br>super(Ficha.class,FichaExtend.class);
          }<br>@SuppressWarnings("unchecked")<br>public List<Ficha> fichaBuscarTodos() {<br>sql = "SELECT fic FROM Ficha fic";<br>Query query = em.createQuery(sql);
                    return (List<Ficha>) query.getResultList();
          )<br>
@SuppressWarnings("unchecked")<br>
public List<Ficha> fichaBuscarPorId(int p_Id) {<br>
sql = "SELECT fic FROM Ficha fic WHERE fic.ficId = " + p_Id;<br>
Query query = em.createQuery(sql);<br>
return (List<Ficha>) query.getResultList
\overline{5}}<br>@SuppressWarnings("unchecked")<br>public List<Ficha> fichaBuscarPorIdPersona(int p_Id) {<br>sql = "SELECT fic FROM Ficha fic WHERE fic.perId = " + p_Id;<br>Query query = em.createQuery(sql);<br>meturn (list/Ficha>) werw qef8exultli
                    return (List<Ficha>) query.getResultList();
           @SuppressWarnings("unchecked")
          @suppresswarmings| uncnecked<br>
public List<Ficha> fichaBuscarUltimo(int p_Id) {<br>
sql = "SELECT fic FROM Ficha fic WHERE fic.perId = " + p_Id + " ORDER BY fic.ficFechaIng, fic.ficId DESC";<br>
Query query = em.createQuery(sql);
             \rightarrow\rightarrowpackage ec.com.ups.services;<br>→ import java.util.List;<br>@Stateless
   @statticss<br>@Path("/service"
  public class FichaService {
            ⊕ЕЈВ
            private FichaExtend p_FichaExtend;
            @POS
            @ros:<br>@Path("/fichaGuardar")
           wearn( /itenauarum' )<br>@Consumes("application/json")<br>@Consumes("application/json")<br>public GenericResponse fichaGuardar(Ficha ficha) {<br>GenericResponse genResp = new GenericResponse(false,"");
                    GenericResponse genResp = new GenericResponse(false,"");<br>
try {<br>
p_FichaExtend.insertar(ficha);<br>
genResp = new GenericResponse(true, ficha.getFicId()+"");<br>
} catch (Exception e) {<br>
genResp = new GenericResponse(false, "Ins
                     return genResp:
          }<br>@PosT<br>@Path("/fichaActualizar")<br>@Produces("application/json")<br>@Consumes("application/json")<br>public GenericResponse fichaActualizar(Ficha ficha) ∬<br>denericResponse genResp = new GenericResponse(false,"");<br>try {<br>p_FichaExt
                    GenericResponse genResp = new GenericResponse(false,"");<br>
try {<br>
p_FichaExtend.actualizar(ficha);<br>
genResp = new GenericResponse(true, "Actualizado OK");<br>
} catch (Exception e) {<br>
genResp = new GenericResponse(false, "Actu
                     return genResp;
  \rightarrow\Theta@GET
              @SET<br>@Path("/fichaBuscarUltimo/{perId}")<br>@Produces("application/json")<br>public List<Ficha> fichaBuscarUltimo(@PathParam("perId") int p_Id) {<br>List<Ficha> fichaJson = null;
                        List<br/>XFicha> iichalson = null;<br>
try {<br>
fichalson = p_FichaExtend.fichaBuscarUltimo(p_Id);<br>
} catch (Exception e) {<br>
// TODO: handle exceptions<br>
};
                         \};<br>return fichalson;
\bar{1}\}\vertFigura 31. Descripción de clase
Elaborado por: Caranqui, J. Vicuña, C (2018)
```
### **3.2 Diagrama físico de la base de datos**

<span id="page-56-0"></span>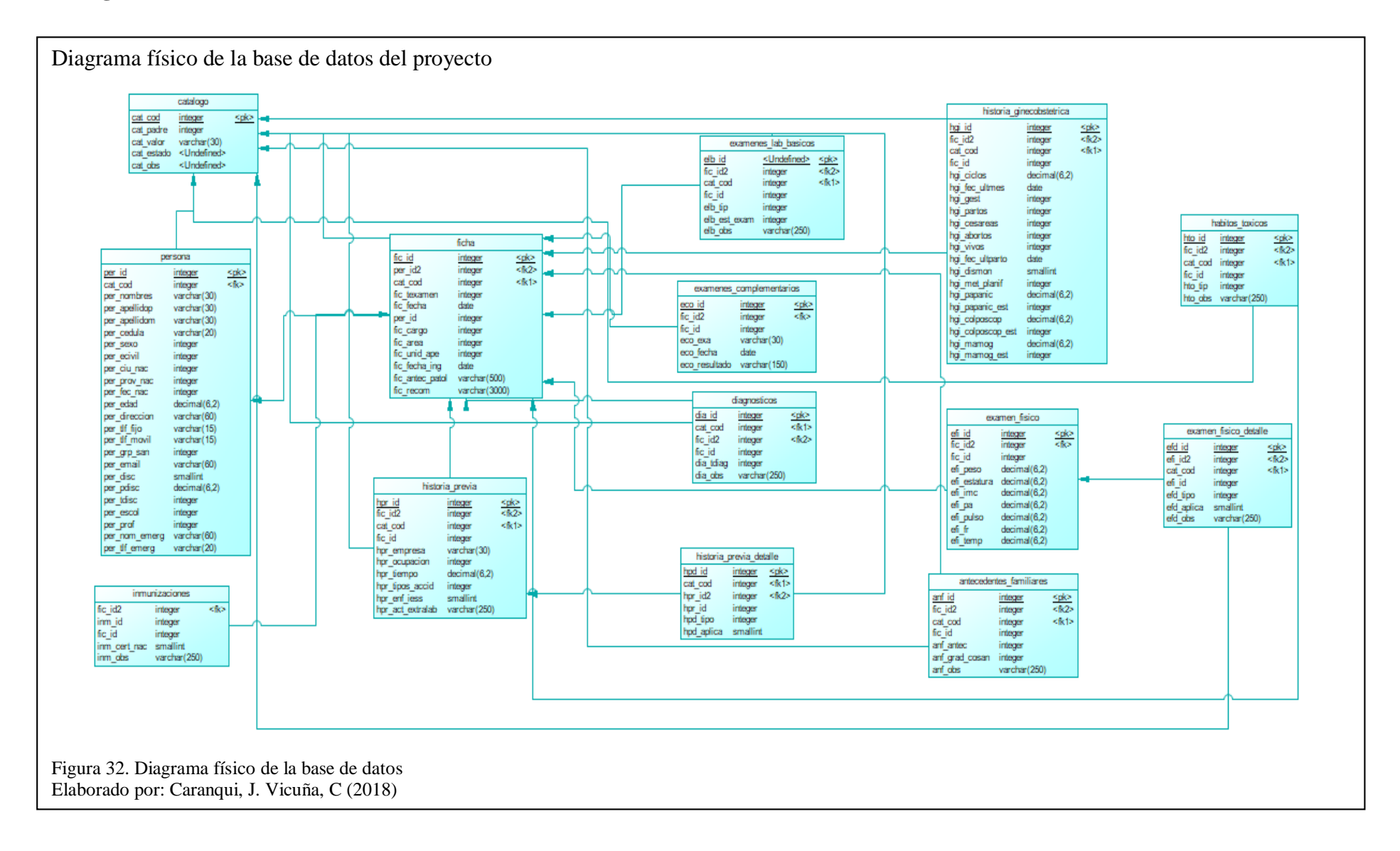

# <span id="page-57-0"></span>**3.3 Diagrama de despliegue**

En la figura 33 se observa la distribución de los paquetes del sistema dividido en 2 secciones principales, front-end desarrollado en Angular 4 y back-end desarrollado en JAVA.

La primera sección front-end se subdivide en los siguientes módulos:

- Modelos: Son todos los modelos de acuerdo a los campos de la base de datos.
- Páginas: Son todas las paginas HTML con las que el usuario interactúa directamente, así como los controladores.
- Consumo de servicios: Archivo utilizado para instanciar todas las URL de los servicios.
- General y Utilitarios: Archivos utilizados para instanciar variables contantes, estilos y scripts adicionales.

La segunda sección back-end se subdivide en los siguientes módulos:

- Modelos: Se instancia todos los campos de cada tabla (modelo) de la base de datos (get y set), estos son importados mediante JPA.
- Servicios: Instrucciones SQL para extraer datos de la BDD, se realiza mediante cadenas de consulta o persistencia.
- Librerías: Archivos api adicionales para incluir en utilidades de servicios.
- Servidor Wildfly y configuraciones: Se encuentra toda la configuración y conexiones a la base de datos (standalone.bat).

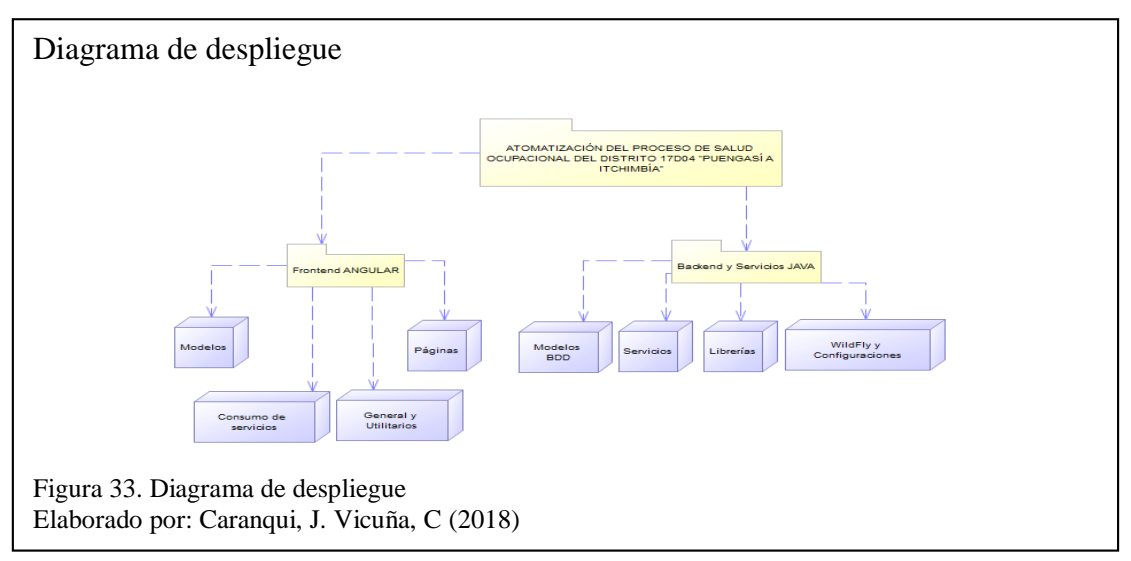

La figura 33 muestra la distribución modular de los componentes utilizados en el sistema tanto en el back-end como front-end para un correcto funcionamiento y configuración total para la implementación.

La figura 34 presenta la distribución de directorios para web pages, reportes, directorios de configuración y archivos de controladores, llamada a servicios y paginas HTML para experiencia de usuario.

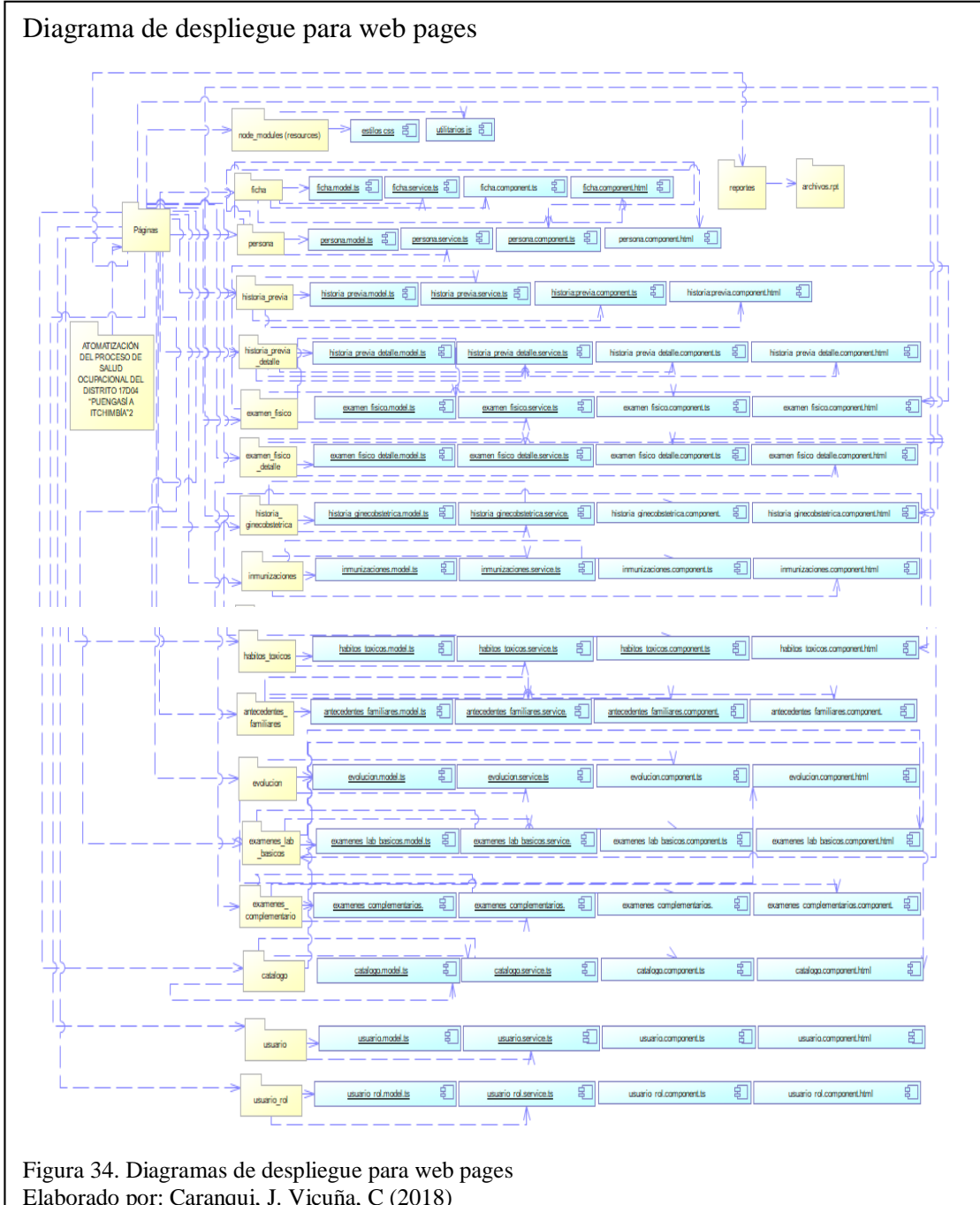

Elaborado por: Caranqui, J. Vicuña, C (2018)

# <span id="page-59-0"></span>**3.4 Diccionario de datos**

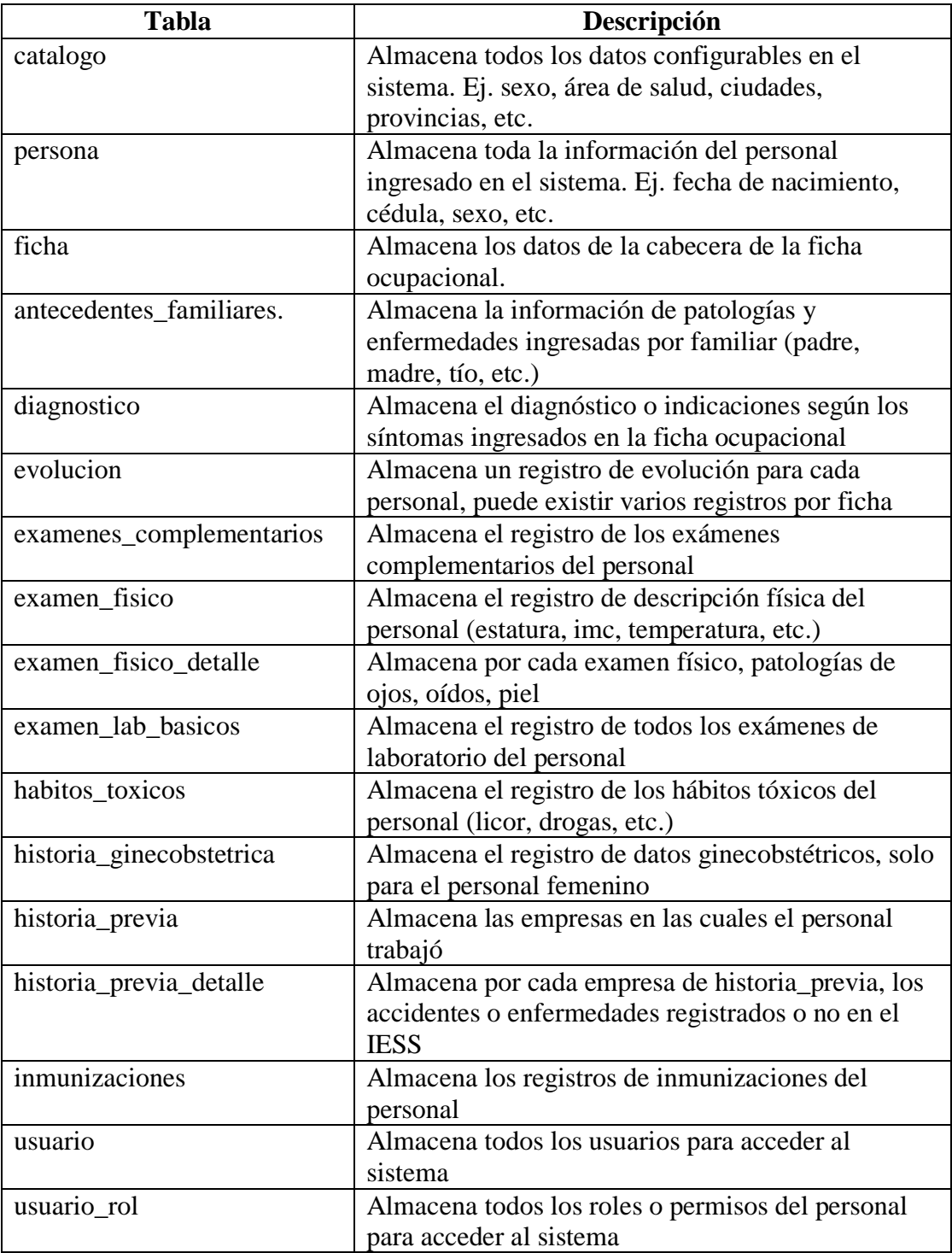

Tabla 19. Diccionario de datos de tablas del sistema

Nota: Diccionario de datos de tablas del sistema Elaborado por: Caranqui, J. Vicuña, C (2018)

# <span id="page-60-0"></span>**3.5 Plan de pruebas**

# **3.5.1 Pruebas de caja negra**

<span id="page-60-1"></span>Tabla 20. Pruebas de caja negra

![](_page_60_Picture_183.jpeg)

![](_page_61_Picture_153.jpeg)

Nota: Pruebas de caja negra

Elaborado por: Caranqui, J. Vicuña, C (2018)

#### <span id="page-61-0"></span>**3.5.2 Pruebas de carga**

Se realiza el test de carga en la herramienta gratuita "open source" JMETER, la cual permite dar una carga de usuarios totales al sistema (tentativa) y finalizar con el doble de carga de la ingresada para con ello compararlo mediante el uso de gráficos estadísticos de proporcionados por la herramienta.

La prueba se divide en 2 partes, la primera como carga de 500 usuarios simultáneamente en un periodo de 1 segundo, es decir 500 usuarios a la vez mediante método GET por peticiones HTTP, como se muestra en las figuras 35 y 36 la página web responde satisfactoriamente a esta prueba.

![](_page_61_Figure_6.jpeg)

![](_page_62_Figure_0.jpeg)

La segunda parte de la prueba consiste en la petición simultánea de 1000 usuarios en un periodo de 1 segundo mediante método GET por peticiones HTTP, como se muestra en las figuras 37 y 38, el sistema responde de manera aceptable pero el rendimiento se disminuye en relación con la prueba de 500 usuarios

![](_page_62_Picture_61.jpeg)

La figura 38 muestra un rendimiento en aumento en los primeros 600 usuarios simultáneos, a partir de ahí, la curva verde (volumen de información que fluye en el sistema) refleja una disminución periódica considerando que en los 1000 usuarios el sistema responde de manera favorable aún.

![](_page_63_Figure_0.jpeg)

#### <span id="page-63-0"></span>**3.5.3 Pruebas de estrés**

Esta prueba se realizará con el mismo software JMETER, para este caso se verifica con una carga de 10.000 usuarios simultáneos mediante método GET por peticiones HTTP, como se observa en la siguiente figura 39, el sistema responde de manera eficaz hasta un total de 9925 usuarios, lo cual es considerado como aceptable, en este punto, se deja de enviar peticiones HTTP hacia la página WEB ya que se puede afectar su rendimiento.

La curva verde refleja el rendimiento a lo largo del tiempo, para lo cual, en los 9925 usuarios simultáneos, el rendimiento disminuye de manera considerable.

La curva azul y morada refleja el promedio de rendimiento total del sistema para lo cual se puede observar un rendimiento lineal a partir de los 9925 usuarios, es decir que esos máximos de usuarios podrán trabajar normalmente en el sistema.

![](_page_64_Figure_0.jpeg)

#### **CONCLUSIONES**

- <span id="page-65-0"></span> Posterior a la etapa de relevamiento, se obtuvo una amplia idea de términos médicos, manejo de información y análisis estadístico de datos mediante constante investigación y apoyo del personal médico del Distrito 17D04.
- La herramienta de desarrollo proporcionada al personal médico contiene una amplia gama de datos configurables a lo largo del tiempo, ingreso y anulación de catálogos brindando así un crecimiento escalable del sistema web, información segura y reportes gráficos estadísticos, los mismos que ayudan a la toma acertada de decisiones para el bienestar del personal y ambiente de trabajo.
- Al ser la herramienta desarrollada en un ambiente web y al poseer un servidor con IP pública por parte del Distrito 17D04, es claramente disponible para cualquier dispositivo móvil o de escritorio que tenga conexión a internet ubicado en cualquier parte del mundo.
- Las pruebas sobre el sistema web se lo realizo de manera detallada, obteniendo reportes gráficos de rendimiento en un periodo de tiempo específico, se obtuvo que el sistema responde de manera altamente favorable a peticiones http, manejo de fichas y reportes llegando a un máximo de 9925 usuarios simultáneos.
- El sistema web consiste en el desarrollo modular simultáneo de back-end y front-end en distintas plataformas, Java y Angular 4 respectivamente, la comunicación se realiza mediante servicios Rest para manejo de datos, esto permite una amplia posibilidad de adaptación a otros sistemas informáticos mejorando así tiempos de respuesta y mejora de procesos.

 El correcto uso de metodología Scrum permite un desarrollo ágil y participativo con el cliente mediante planificación de reuniones y reajustes de requerimientos obteniendo así un producto final completo y acorde a las necesidades del cliente.

### **RECOMENDACIONES**

- <span id="page-67-0"></span> Para un eficiente rendimiento del sistema web es recomendable realizar constantes revisiones al servidor de aplicaciones y bases de datos, análisis de virus informáticos y limpieza periódica de archivos basura con el fin de mantener el acceso óptimo por parte de los usuarios.
- Al tener nuevos usuarios para el manejo del sistema web es importante mantener capacitaciones periódicas con el fin de aprovechar todas las funcionalidades, reportes e interpretaciones de datos estadísticos para realizar una toma de decisiones correctas basadas en datos del personal.
- La aplicación se encuentra desarrollada para acceder desde múltiples dispositivos móviles, brindando la posibilidad de realizar el ingreso de información desde varios lugares, visitas médicas o análisis de gráficos siempre que se tenga acceso a internet.
- El código del sistema se encuentra abierto, tanto en BACKEND como FRONTEND ya que ello permite al personal de Sistemas del Distrito 17D04 potencializarlo, aumentar reportes, campos en la base de datos, validaciones, reubicación de componentes o modificación de cálculo de información.
- Se recomienda generar reportes en periodos de tiempo corto y tomar decisiones más acertadas, ya que la información es muy cambiante en la línea de tiempo.

# <span id="page-68-0"></span>**REFERENCIAS**

Angular. (2010). Angular. Obtenido de https://angular.io/

Bara, M. (2016). *OBS Business School*. Obtenido de https://www.obsedu.com/int/blog-investigacion/project-management/las-5-etapas-en-los-sprints-deun-desarrollo-scrum

Campos, D. M. (septiembre de 2017). Parámetros de Salud Ocupacional. (C. Vicuña, Entrevistador)

Eclipse. (2016). *Birt*. Obtenido de http://www.eclipse.org/birt/about/

iebschool. (07 de febrero de 2014). Obtenido de IEBS: http://www.iebschool.com/blog/que-es-agile-agile-scrum/

nodeJS. (2017). *nodeJS*. Obtenido de https://nodejs.org/en/

Oracle. (2015). Obtenido de https://docs.oracle.com/javaee/6/tutorial/doc/gipmb.html

Perez Mora, O., & Gibert Ginestà, M. (2009). *Bases de datos en PostgreSQL.* Catalunya: Editorial de la Universitat Oberta de Catalunya.

*Primefaces.(2016.)PrimeNG*. Obtenido de https://www.primefaces.org/primeng/#/